# **Game Connect**

1 — Last update: 20 April 2023

Collectorz.com

### **Table of Contents**

| 1. | Getting Started                               | 4  |
|----|-----------------------------------------------|----|
| 2. | Adding games                                  | 6  |
|    | 2.1. Adding games by title                    | 7  |
|    | 2.2. Adding games by barcode                  | 8  |
|    | 2.2.1. Scanning barcodes with CLZ Scanner     | 9  |
|    | 2.3. Adding games manually                    | 11 |
|    | 2.4. Adding hardware                          | 12 |
| 3. | Managing your database                        | 16 |
|    | 3.1. Editing a game entry                     | 17 |
|    | 3.2. Editing multiple in one go               | 18 |
|    | 3.3. Removing game entries                    | 20 |
|    | 3.4. Managing pick lists                      | 21 |
|    | 3.5. Linking games to Core                    | 23 |
|    | 3.6. Clearing your database                   | 25 |
|    | 3.7. Managing Loans                           | 26 |
|    | 3.8. Multiple collections                     | 28 |
|    | 3.9. Find duplicate games                     | 29 |
|    | 3.10. Re-assigning Index Numbers              | 31 |
| 4. | Browsing your game list                       | 32 |
|    | 4.1. List, cards, covers or shelves           | 33 |
|    | 4.2. Choosing columns                         | 35 |
|    | 4.3. Sorting your game list                   | 37 |
|    | 4.4. Searching                                | 39 |
|    | 4.5. Alphabet bar                             | 40 |
|    | 4.6. Using folders                            | 41 |
|    | 4.7. Collection vs Wish List                  | 42 |
|    | 4.8. Statistics                               | 43 |
| 5. | Importing / exporting                         | 44 |
|    | 5.1. Sharing online                           | 45 |
|    | 5.2. Printing to a PDF file                   | 46 |
|    | 5.3. Importing a text file                    | 48 |
|    | 5.4. Exporting to a text file                 | 49 |
|    | 5.5. Creating a local backup                  | 51 |
|    | 5.6. Trade-In Offer for Game Collector users  | 52 |
|    | 5.7. Getting started for Game Collector users | 56 |
| 6. | Settings                                      | 65 |
|    | 6.1. Pre-fill Settings                        | 66 |

| 6.2. CLZ Cloud viewer                                                                              | 67 |
|----------------------------------------------------------------------------------------------------|----|
| 6.3. Account settings                                                                              | 68 |
|                                                                                                    |    |
|                                                                                                    |    |
| 7. Frequently Asked Questions                                                                      | 69 |
| <ul><li>7. Frequently Asked Questions</li><li>7.1. Where did my Add and Edit buttons go?</li></ul> |    |

### **1. Getting Started**

Welcome to Game Connect, a web-based tool for cataloging your video game collection.

This software will help you create your own game database with a minimum of manual data entry. Just search our "Core" online game database, by game title or by barcode, and all game details will be provided automatically, including developer, publisher, game description, cover art, etc...

Now let's you get you started.

### Are you just starting out with Game Connect?

Then lets start adding games!

- 1. Click the **+ Add Games** button in the toolbar. The Add Games screen will appear.
- 2. On the Title tab, start typing the first few letters of title of the game that you want to add. Up to 5 suggestion will appear instantly.
- 3. Click the game you want to add (or use the arrow keys on your keyboard and hit Enter). Full game details will appear on the right.
- 4. Now click the big blue "Add to Collection" button on the bottom right to add the game to your database.

Congrats! You have just added your first game! Learn more about adding games by title, by barcode, or by manual entry.

### Already have a list of your games in a different program?

No problem at all, you can import that data straight into Game Connect

- 1. Export your existing data to a CSV file. You will get the best results if your data contains barcodes!
- 2. Choose "Import from Text File" from the menu.
- 3. Choose the file you just exported.
- 4. Pick the format settings to match our CSV file.
- 5. Select the Fields to match the fields in your CSV file (very important!)
- 6. Click the blue "Import Games button at the bottom.

Learn more about Importing Text Files.

#### Already using CLZ Games or Game Collector?

Excellent, then you probably already have games entered in those mobile and/or desktop solutions. Of course, you won't have to re-enter those.

Just Sync with CLZ Cloud from your CLZ Games mobile app or from the Game Collector desktop software

and your data will be immediately available in Game Connect.

After doing additions or changes using the Game Connect software, just use Sync with CLZ Cloud again to download those change to the app or desktop program.

### 2. Adding games

Adding games to your database is quick and easy, no need to do a lot of manual entry. Just search our CLZ Core online game database for your game, either by title or by barcode, and you will get full game details automatically, including developer, publisher, game description, cover art, etc...

In Game Connect, there are 3 ways to add games:

- **By Title**: search Core by title and select from the results.
- By Barcode: search Core by entering or scanning barcodes.
- Manually: enter all game details manually.

You can also add Hardware to your collection:

• Adding hardware: enter all hardware details manually.

| torz.<br>e C | Add Games   |         |              |               |   | close 🗙        |      |
|--------------|-------------|---------|--------------|---------------|---|----------------|------|
|              | Search by   | Q Title | IIII Barcode |               |   | Add Manually > |      |
|              | Enter title |         |              | All platforms | ~ | Search         | W    |
|              | _           | _       | _            |               | _ |                | ly R |

# 2.1. Adding games by title

This lets you search our Core online game database by game title, then select and add from the search results. The smart "Search-as-you-type" system will probably find your game before you finished typing it!

- 1. Click the + Add Games button in the toolbar.
- 2. In the Add Games screen, select the Title tab at the top.
- 3. Enter the title of the game you want to add.
- 4. Now either:
  - Select a game from the Search-As-You-Type suggestions. (click it or use your arrow and enter keys).
  - Or, click Search and select your game from the search results.
- 5. Now click the big "Add to Collection" button on the bottom right.

That's all you need to know to add games. However, there's more to this screen:

- Use the Platform dropdown list to limit your search to one specific platform.
- Expand a game in the search results using the arrow on the right, to pick a specific edition.
- Try the Find Cover button there to select a different cover image.
- Use the arrow in the "Add to Collection" button to switch it to "Add to Wish List".

TIP: to get the most out of the "**Search-as-you-type**" system, start typing the most "discerning" word, e.g. to find *The Legend of Zelda: Breath of the Wild*, do not start typing *the legend*, but type *breath* instead.

# 2.2. Adding games by barcode

You can search and add games to your collection by barcode with the Add Games screen. Barcodes added to the queue will instantly show title, platform, barcode and cover art.

You can either search 1 barcode to add to your collection/wish list, or search multiple barcodes and add them all in one go.

- 1. Click the + Add Games button in the toolbar. The Add Games screen will appear.
- 2. In the Add Games screen, select the Barcode tab at the top.
- 3. Enter or scan the barcode into the search box.
- 4. Click *Search* to add the barcode to the add queue and instantly find your game.
- 5. Now click the big "Add to Collection" button on the bottom right.

You can type/scan multiple game barcodes and search them. They will all be stored in the left hand panel for you to add in one go with the button bottom left.

Accidentally typed/scanned a wrong barcode or decided you don't want to add it? Click the "Edit" button at the top of the list of barcodes and use the red "X" button to remove the barcode from the list.

#### Scanning barcodes with your phone or tablet

You can use it to scan barcodes into the Add Games screen directly using your phone or tablet, you can scan and enter barcodes with our free barcode scanning app <u>CLZ Scanner</u>.

- 1. Click the CLZ Scanner icon in the far right of the barcode entry box and follow instructions to download the CLZ Scanner app **and** log in to the app.
- 2. Go back to the Add Games screen and scan some barcodes.

More information and a screenshot can be found in the "Scanning barcodes with CLZ Scanner" topic.

### 2.2.1. Scanning barcodes with CLZ Scanner

<u>CLZ Scanner</u> is a barcode scanner app. You can use it on your phone to scan barcodes and then instantly send those scanned barcodes to the Add Games screen of the Game Connect software. From there, you can then easily and comfortably add the scanned games to your collection.

#### How to get started with the CLZ Scanner app:

Getting started with CLZ Scanner is super quick and easy. Here's how:

- 1. In Game Connect, open the Add Games screen and go to the Barcode tab.
- 2. Click the CLZ Scanner icon in the far right of the barcode entry box and follow instructions to download the CLZ Scanner app **and** log in to the app.

When set up, just scan barcodes with the app and they will automatically appear in the Barcode queue of Game Connect's Add Games screen!

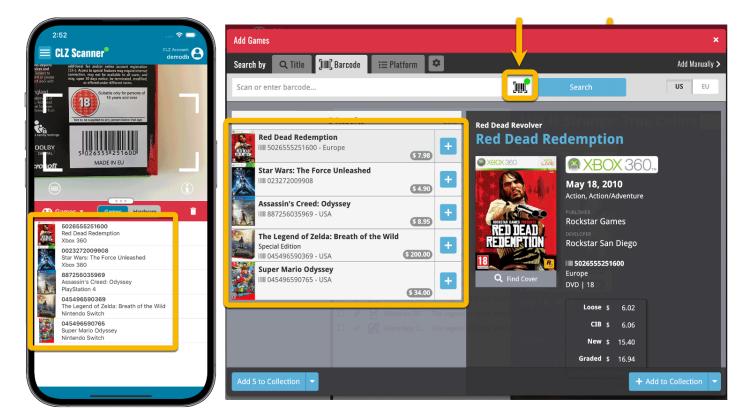

### **Using CLZ Scanner**

Next time you want to use CLZ Scanner, you don't have to go through those steps again. CLZ Scanner can sync to your barcode queue even while you do not have Game Connect open:

- 1. Scan barcodes with CLZ Scanner app.
- 2. Open the Add Games screen in Game Connect and the barcodes will automagically show up in your

#### barcode queue!

You don't even have to be online with your phone while scanning. You can still scan to your app's queue while offline. The queue will then sync the first time you are online with the app again.

Or: you do have the Add Games screen open while scanning and the scanned barcodes will instantly sync to your Barcode queue there. And when you add a game, the barcode will be removed from your queue on both sides automatically.

### 2.3. Adding games manually

If we do not have the game you're looking for, you can choose to add your game manually. You will be offered to add a game manually if you don't get any results, or scroll to the bottom of the results.

If you wish to skip searching you can directly add a game manually by clicking "Add Manually" top right of the Add Games screen.

- 1. Click the + Add Games button in the toolbar. The Add Games screen will appear.
- 2. Click Add Manually top right.
- 3. Enter game details and click "**OK**" to add it.

# 2.4. Adding hardware

You can also catalog your (special edition) consoles, controllers and other hardware (got a SNES Super Scope?) in your Game Connect database.

To begin, click the menu icon top left and click "Add Hardware".

| = 🙆 Game Connect     |   |       |       |           |        |          |         |         |        | AJMo | use's |
|----------------------|---|-------|-------|-----------|--------|----------|---------|---------|--------|------|-------|
| COLLECTION           |   | - 223 | games | s - 🕇 A   | dd Gan | nes      |         |         |        |      |       |
| + Add Games          | С | D     | E     | F         | G      | Н        |         |         | K      |      | М     |
| 😎 Add Hardware       |   |       |       | Platform  |        | <b>^</b> | Title   |         |        |      |       |
| Manage Pick Lists    |   |       |       |           |        |          | Mind    | Teazze  |        |      |       |
| 🗿 Loan Manager 🛛 🗍   | ~ | ø     |       | 3DO       |        |          | Road    | Rash    |        |      |       |
| Manage Collections D | F |       | ~     | Amiga     |        |          | Sir Fre | ed - Th | e Lege | nd   |       |
| < CLZ Cloud Sharing  | ~ | ø     |       | Amstrad ( | СРС    |          | Ghost   | ts 'N G | oblins |      |       |
| TOOLS                | ~ | ø     |       | Amstrad ( | СРС    |          | Preda   | itor    |        |      |       |

This screen should be familiar to you as it works the same as the Add Games screen. Start typing the title of your hardware item, and pick it from the Search-as-you-type" suggestions.

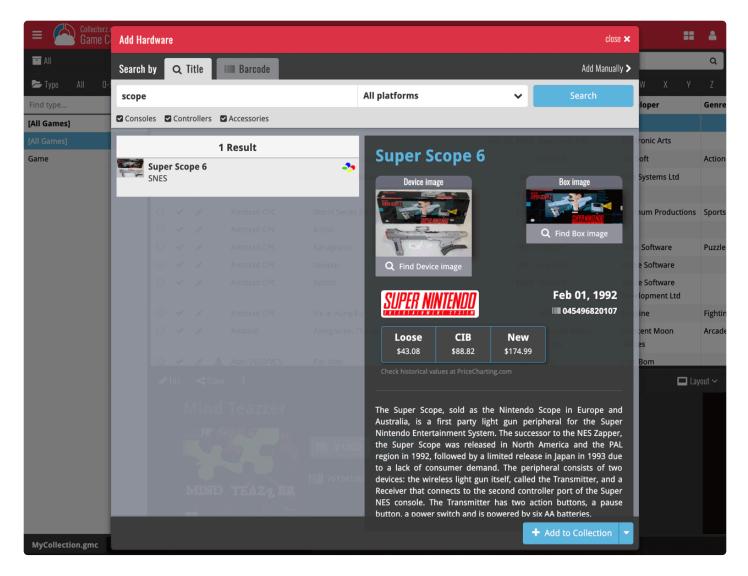

Or refine your search by setting the type of hardware and picking a platform

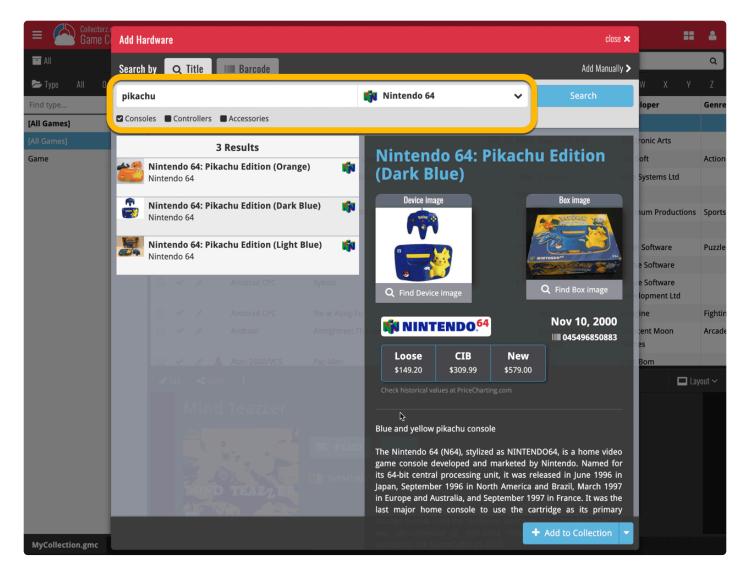

Click the big blue "Add to Collection" button bottom right to add the hardware items to your collection.

### **Group your collection on Games vs. Hardware**

Use the Folder button in your collection (top left) to group your games and hardware in special games and hardware folders! (pick "Type")

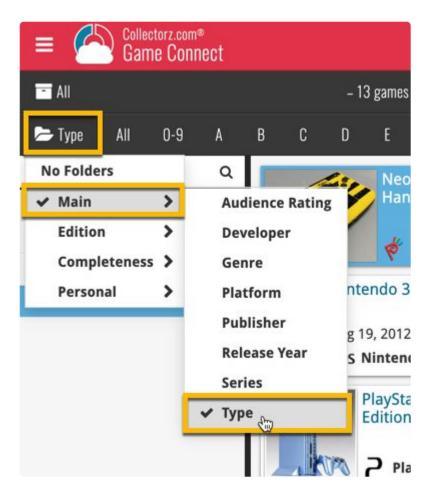

### **3. Managing your database**

- Editing a game entry
- Editing multiple in one go
- Removing game entries
- Managing pick lists
- Linking games to Core
- <u>Clearing your database</u>
- Managing Loans

### 3.1. Editing a game entry

All editing takes place in the "Edit Game" screen, which you can open with the Edit button:

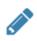

In this screen, you can find all the game's properties, on multiple tab pages. Many of the game details will already be filled in, provided by our online database. You can modify it all, to change or to complete the information.

However, the main reason to edit your game entries, is to add information that is specific to you, e.g. when and where you purchased the game, who in your household owns it, your personal notes or ratings, etc...

### Example of adding a "Location" to one of your games

- 1. Edit the game in your collection.
- 2. Click on the "**Personal**" tab.
- 3. Top left of this tab you should spot the "Location" field for you to enter the location in.
- 4. Click "OK" to save.

After editing some fields, click the **OK** button to save the changes. If you're unhappy with the changes, click **Cancel**.

### 3.2. Editing multiple in one go

You can edit multiple games in one go by using the Edit Multiple screen.

Edit Multiple is the **only** feature in Game Connect that can overwrite existing data. Use it with great care.

#### 1. Select multiple games

To begin, you need to select the games you want to edit. To select games, click the checkboxes on the left of each game entry in the list. Checkboxes are also available in Card View and Images View, just hover your mouse over a game.

The Select Mode is automatically activated as soon as you checkbox the first game, clearly indicated by the blue Batch Action Bar that replace the regular toolbar.

| E Collectorz.    |       |   |                                                                            |      |           |               | Alwin's games                                                                     | <b></b> 4    |  |  |  |
|------------------|-------|---|----------------------------------------------------------------------------|------|-----------|---------------|-----------------------------------------------------------------------------------|--------------|--|--|--|
|                  |       |   | 🗆 Select all 🛛 4 of 109 selected 🥜 Edit 🛍 Delete 🖴 Print to PDF 🎿 Export 🚦 |      |           |               |                                                                                   |              |  |  |  |
| ► Platform 🛛 All | 0-9 A | B | C                                                                          |      | D         | E F G         | HIJKLMNOPQRSTUVWX                                                                 | Y Z          |  |  |  |
| PlayStation 3    | 109   |   |                                                                            |      |           | Platform      | Title Genre Barcode                                                               | Added Date   |  |  |  |
| [All Games]      | 822   | 0 | -                                                                          |      | ∋         | PlayStation 3 | 3D Dot Game Heroes Action                                                         | May 25, 2010 |  |  |  |
| Dreamcast        | 24    |   | 1                                                                          |      | $\exists$ | PlayStation 3 | Army of Two: The 40th Day Action                                                  | Feb 14, 2010 |  |  |  |
| Game Boy Advance | 20    | 0 | ~                                                                          |      | Э         | PlayStation 3 | Assassin's Creed Sandbox                                                          | Dec 13, 2009 |  |  |  |
| Game Boy Color   | 5     | 0 | -                                                                          |      | з         | PlayStation 3 | Assassin's Creed 2 Action/Adventure 3307211667211                                 | Dec 13, 2009 |  |  |  |
| GameCube         | 51    | Ø | 1                                                                          | 1    | =         | PlayStation 3 | Batman: Arkham Asylum Action 5021290038936                                        | Dec 13, 2009 |  |  |  |
| Mac              | 1     | R | 1                                                                          |      |           | PlavStation 3 | Batman: Arkham City Action                                                        | Oct 24, 2011 |  |  |  |
| Nintendo 3DS     | 29    | 0 |                                                                            |      |           | PlayStation 3 |                                                                                   | Feb 06, 2010 |  |  |  |
| Nintendo 64      | 129   | 8 | ~                                                                          |      |           | PlayStation 3 |                                                                                   | Feb 14, 2010 |  |  |  |
| Nintendo DS      | 41    |   |                                                                            | ~    |           |               |                                                                                   |              |  |  |  |
| Nintendo Switch  | 2     | 0 |                                                                            |      |           | PlayStation 3 | <u> </u>                                                                          | May 15, 2010 |  |  |  |
| PC               | 1     | 0 | ~                                                                          | Gart | З         | PlayStation 3 | Bulletstorm FPS                                                                   | Mar 04, 2011 |  |  |  |
| PlayStation      | 21    | 0 | *                                                                          |      | Э         | PlayStation 3 | Call of Duty 4: Modern Warfare FPS 5030917047183                                  | Dec 13, 2009 |  |  |  |
| PlayStation 2    | 32    | 0 | -                                                                          |      | Э         | PlayStation 3 | Chronicles of Riddick: Assault on Dark Athena Action/Adventure, FPS 3546430144046 | Dec 13, 2009 |  |  |  |
| PlayStation 3    | 109   | D | *                                                                          | ø    | ∋         | PlayStation 3 | The Club Shooter 5060138435162                                                    | Dec 13, 2009 |  |  |  |
| PlayStation 4    | 46    | 0 | -                                                                          |      | Э         | PlayStation 3 | Conan Action/Adventure 4005209096331                                              | Dec 13, 2009 |  |  |  |

#### 2. Use the Batch Action Bar

While in Select Mode, the blue Batch Action Bar is visible, always showing you the number of selected games. Also:

- Use the "Select all" checkbox to select all games in the current list in one go
- Use the "x Cancel" button on the right to leave Select Mode

• And of course, use any of the action buttons (Edit, Delete, Print, Export, Duplicate and Loan) to perform an action on the selection games

You can clear a value for all games in your selection by using Edit on multiple games, then checking the box and leaving the field empty.

### 3.3. Removing game entries

You can remove a game from your collection from the details page, or select multiple in one go and remove them.

#### **Removing 1 game**

- 1. Click on the game you wish to remove.
- 2. Click the "Remove" button at the top.
- 3. Confirm by clicking the red "**Remove**" button.

#### Removing multiple games in one go

Select the games you want to remove. To select games, click the checkboxes on the left of each game entry in the list. Checkboxes are also available in Card View and Images View, just hover your mouse over a game.

| = Collector      | <sup>rz.com®</sup><br>Connect |          | Alwin's games 📑 🔺 |                                           |           |               |                                                                                   |              |  |  |  |  |  |
|------------------|-------------------------------|----------|-------------------|-------------------------------------------|-----------|---------------|-----------------------------------------------------------------------------------|--------------|--|--|--|--|--|
|                  |                               |          | Select            | 🖋 Edit 🛍 Delete 😝 Print to PDF 🎿 Export : | 🗙 Cancel  |               |                                                                                   |              |  |  |  |  |  |
| 📂 Platform 🛛 All | 0-9 A                         | В        | C                 |                                           | D         | E F G         | HIJKLMNOPQRSTUVWX                                                                 | Y Z          |  |  |  |  |  |
| PlayStation 3    | 109                           |          |                   |                                           |           | Platform      | Title Genre Barcode                                                               | Added Date   |  |  |  |  |  |
| [All Games]      | 822                           | 0        |                   |                                           | ∋         | PlayStation 3 | 3D Dot Game Heroes Action                                                         | May 25, 2010 |  |  |  |  |  |
| Dreamcast        | 24                            |          | 1                 |                                           | $\exists$ | PlayStation 3 | Army of Two: The 40th Day Action                                                  | Feb 14, 2010 |  |  |  |  |  |
| Game Boy Advance | 20                            | 0        |                   |                                           | Э         | PlayStation 3 | Assassin's Creed Sandbox                                                          | Dec 13, 2009 |  |  |  |  |  |
| Game Boy Color   | 5                             | 0        | -                 |                                           | Э         | PlayStation 3 | Assassin's Creed 2 Action/Adventure 3307211667211                                 | Dec 13, 2009 |  |  |  |  |  |
| GameCube         | 51                            | <b>S</b> | 1                 |                                           | 3         | PlayStation 3 | Batman: Arkham Asylum Action 5021290038936                                        | Dec 13, 2009 |  |  |  |  |  |
| Mac              | 1                             |          | 1                 |                                           |           | PlayStation 3 | Batman: Arkham City Action                                                        | Oct 24, 2011 |  |  |  |  |  |
| Nintendo 3DS     | 29                            | 0        |                   |                                           |           | PlayStation 3 |                                                                                   | Feb 06, 2010 |  |  |  |  |  |
| Nintendo 64      | 129                           | 0        | -                 |                                           |           | PlayStation 3 |                                                                                   | Feb 14, 2010 |  |  |  |  |  |
| Nintendo DS      | 41                            | 0        |                   | ~                                         |           |               |                                                                                   |              |  |  |  |  |  |
| Nintendo Switch  | 2                             | 0        | *                 |                                           | 3         | PlayStation 3 | <u> </u>                                                                          | May 15, 2010 |  |  |  |  |  |
| PC               | 1                             | 0        | 1                 |                                           | Э         | PlayStation 3 | Bulletstorm FPS                                                                   | Mar 04, 2011 |  |  |  |  |  |
| PlayStation      | 21                            | 0        | *                 |                                           | Э         | PlayStation 3 | Call of Duty 4: Modern Warfare FPS 5030917047183                                  | Dec 13, 2009 |  |  |  |  |  |
| PlayStation 2    | 32                            | 0        | -                 | ø                                         | Э         | PlayStation 3 | Chronicles of Riddick: Assault on Dark Athena Action/Adventure, FPS 3546430144046 | Dec 13, 2009 |  |  |  |  |  |
| PlayStation 3    | 109                           | D        | *                 | ø                                         | ∋         | PlayStation 3 | The Club         Shooter         5060138435162                                    | Dec 13, 2009 |  |  |  |  |  |
| PlayStation 4    | 46                            | 0        | *                 | ø                                         | ∋         | PlayStation 3 | Conan Action/Adventure 4005209096331                                              | Dec 13, 2009 |  |  |  |  |  |

Then use the blue **Batch Action Bar** and click the **Remove** button.

#### **Remove all games**

- 1. Click the menu icon top left.
- 2. Click "Clear Database" from the menu.
- 3. Confirm by clicking "Yes".

### 3.4. Managing pick lists

With every game you add to your collection, Game Connect stores common information in pick lists. Examples of pick lists include Genre, Format, Location, Owner, etc.

With the Manage Pick List screen you can modify all pick list items. With it you can add, edit, remove and merge pick list items.

### How to edit, merge or remove pick list items:

Start by opening "**Manage Pick Lists**" from the menu top left. Now use the **dropdown menu** to choose which pick list you want to work on.

- To edit one of the pick list entries, just click on it.
- To merge entries, select them with the checkboxes, then click the merge button:
- To **remove** a pick list item, use the X button.

You can use the **search box** to quickly find a pick list item in the chosen list.

Warning: any change you make to an existing pick list item will **affect all games** that also use that pick list item.

To **add** a new pick list item, use the Edit Game screen and enter something new for one of the fields.

### When do I use the Manage Pick Lists screen?

Below are some example situations to help you understand when you can use this screen to fix issues with certain pick list fields.

#### Quickly fix bad spelled list items for multiple games in 1 go:

Example: You may have added a "Country" to a game and also already added that country to many other games and only find out now that it wasn't spelled correctly. This may mean you already have tens and tens of games with the bad spelled country.

The Manage Pick Lists screen can help you sort that out: Use it to find the country in the country list, and edit the entry. Fix the spelling mistake, and when you're done all games with that country will now have the new and correct spelling.

# Use it to merge duplicate list items or a merge strange spelled formats in your list items:

It can happen that duplicate list items appear in Connect. It could be that we spell a format differently than you have in the past.

Example: If you notice you have a duplicate format (for instance the format: "Blu-ray" and "Blu-ray Disc"), you can merge them using the Manage Pick List screen in the app to 1 single format. Doing this will instantly update all games that used one of those 2 formats to now show the new one.

Any pick list item that you change will affect all games that use that value. For instance: you can change the spelling of an "owner" name in Manage Pick Lists, which then instantly modifies all games in your database that have that same owner name.

### **3.5. Linking games to Core**

Game Connect is built around our central online database: *Core for Games*. All factual game details and cover images are used and shown directly from *Core for Games*.

This factual game data is not stored per user. Instead, it is stored only once, inside Core for Games then linked to for every CLZ Cloud user that owns that game.

So in order to see full game details and cover images in CLZ Cloud, it is essential that your game entries are linked to the corresponding entries in Core for Games.

Without linking, your game entries will show up as simple Title entries, with just the personal data you may have filled in.

If you use the "Add Games" popup to add your games to your collection, your games will be linked already!

### How to link your games

If you have been using the Add Games screen to catalog your games, then most, if not all of your games will already be linked.

Games that you've added manually can be linked to entries in the central database.

You can also link games to a specific edition to get specific edition information if you want.

- Click on the game you want to link.
- Click the "More" icon and click "Link"

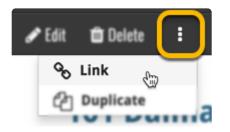

- The "Link Game" page opens.
- · Search for the game and pick the correct result.
- Click the blue "Link this Game" button to finish.

Expand a result to see editions if you wish to link to a specific edition of a game.

### The advantages of linking and central shared data in Core for Games

**Automatic Updates:** When our content managers or other users update the game information in *Core for Games* (e.g. to add a better cover image, to improve data, or to fix a typo), you will immediately see those changes in your collection, so your collection always automatically shows the latest version of the data and cover art.

**It's fast:** Sharing the factual game data means that its retrieval can be optimized (e.g. by caching), resulting in a smooth experience when browsing your collection.

**It's efficient:** Shared factual game data is only stored once, which means our servers are not clogged by duplicate copies of data and images (that are all the same for every user). This also makes it possible for our systems to make daily backups of your game collection data.

### What if a game is not in Core for Games?

If you can't find your game when you try to link it, you can use the Report button at the bottom of the search results to report the missing game to us.

## **3.6. Clearing your database**

Need to start over? You can remove all games from your database.

### **Remove all games**

- 1. Click the menu icon top left.
- 2. Click "Clear Database".
- 3. Confirm by clicking "Yes".

### 3.7. Managing Loans

Do you loan out games to friends and family? If so, you can use Game Connect to keep track of those loans!

#### Loaning a game

To loan a game, find and click it in your list, then click the "Loan" button at the top of the page.

#### Loaning multiple games in one go

If you'd like to loan a couple of games to one person in one go, you need to **select the games you want to loan out** first. To select games, click the checkboxes on the left of each game entry in the list. Checkboxes are also available in Card View and Images View, just hover your mouse over a game.

The Select Mode is automatically activated as soon as you checkbox the first game, clearly indicated by the blue Batch Action Bar that replace the regular toolbar.

| E Collectorz.    |       |   |        |                                                                   |           |               | Alwin's games                                                                     | <b># 4</b>   |  |  |  |  |
|------------------|-------|---|--------|-------------------------------------------------------------------|-----------|---------------|-----------------------------------------------------------------------------------|--------------|--|--|--|--|
|                  |       |   | Select | all 🛛 4 of 109 selected 🖉 Edit 🛍 Delete 👄 Print to PDF 🎿 Export 🚦 |           |               |                                                                                   |              |  |  |  |  |
| 🗢 Platform 🛛 All | 0-9 A | В | C      | ;                                                                 | D         | E F G         | HIJKLMNOPQRSTUVWX                                                                 | Y Z          |  |  |  |  |
| PlayStation 3    | 109   |   |        |                                                                   |           | Platform      | Title Genre Barcode                                                               | Added Date   |  |  |  |  |
| [All Games]      | 822   | 0 | -      |                                                                   | Э         | PlayStation 3 | 3D Dot Game Heroes Action                                                         | May 25, 2010 |  |  |  |  |
| Dreamcast        | 24    | Ø | 4      | 1                                                                 | $\exists$ | PlayStation 3 | Army of Two: The 40th Day Action                                                  | Feb 14, 2010 |  |  |  |  |
| Game Boy Advance | 20    | 0 | -      |                                                                   | Э         | PlayStation 3 | Assassin's Creed Sandbox I                                                        | Dec 13, 2009 |  |  |  |  |
| Game Boy Color   | 5     | 0 | -      |                                                                   | Э         | PlayStation 3 | Assassin's Creed 2 Action/Adventure 3307211667211                                 | Dec 13, 2009 |  |  |  |  |
| GameCube         | 51    | Ø | 1      |                                                                   | 3         | PlayStation 3 | Batman: Arkham Asylum Action 5021290038936 I                                      | Dec 13, 2009 |  |  |  |  |
| Мас              | 1     |   | 1      |                                                                   | 3         | PlayStation 3 | Batman: Arkham City Action                                                        | Oct 24, 2011 |  |  |  |  |
| Nintendo 3DS     | 29    | 0 | -      |                                                                   | Э         | PlayStation 3 | Bayonetta Action H                                                                | Feb 06, 2010 |  |  |  |  |
| Nintendo 64      | 129   | 8 | 1      |                                                                   |           | PlayStation 3 | Bioshock 2 FPS F                                                                  | Feb 14, 2010 |  |  |  |  |
| Nintendo DS      | 41    | 0 | -      |                                                                   | 7         | PlayStation 3 |                                                                                   | May 15, 2010 |  |  |  |  |
| Nintendo Switch  | 2     |   |        |                                                                   |           | -             |                                                                                   |              |  |  |  |  |
| PC               | 1     | 0 | *      |                                                                   | З         | PlayStation 3 |                                                                                   | Mar 04, 2011 |  |  |  |  |
| PlayStation      | 21    | 0 | 1      |                                                                   | З         | PlayStation 3 | Call of Duty 4: Modern Warfare FPS 5030917047183                                  | Dec 13, 2009 |  |  |  |  |
| PlayStation 2    | 32    | 0 | -      |                                                                   | Э         | PlayStation 3 | Chronicles of Riddick: Assault on Dark Athena Action/Adventure, FPS 3546430144046 | Dec 13, 2009 |  |  |  |  |
| PlayStation 3    | 109   | D | *      |                                                                   | ∋         | PlayStation 3 | The Club Shooter 5060138435162                                                    | Dec 13, 2009 |  |  |  |  |
| PlayStation 4    | 46    | D | -      |                                                                   | ∋         | PlayStation 3 | Conan Action/Adventure 4005209096331                                              | Dec 13, 2009 |  |  |  |  |

Now click the menu button (3 vertical dots) on the blue Batch Action Bar and select "**Loan**". Fill in a person to loan the item to, and the Due Date too. Click "**Loan Comics**" to finish.

#### Keeping track of your loans

Click the menu top left, and then "**Loan Manager**" where you can see all your loaned out items, and directly return them. Alternatively you can also use CLZ Barry to scan a barcode of a game, find it in your

outstanding loans, and return it.

In the Loan Manager, you can click on a loaned item to modify the loan date, due date, return date, loaner and notes about the loan.

#### **Print current loans to PDF**

You can print out all your current loans to a PDF file by clicking the Print to PDF button in the Loan Manager screen. Alternatively, you can select a single loaner from the dropdown menu there, and only print out his/ her current loans to a PDF file!

### **3.8. Multiple collections**

Game Connect allows you to have multiple sub-collections within one account. The collections will appear as little tabs at the bottom (e.g. like in Excel), so that you can easily switch between them.

#### **Create and manage collections**

You can create a new collection, rename existing collections, remove a collection or change their order (drag and drop) in the Manage Collections screen.

You can find the "Manage Collections" screen via the menu top left.

#### Moving game(s) to other collections

You can freely move one or multiple games between collections in your database file.

- 1. Select the game(s) you wish to move by clicking checkboxes on the left of each game entry in the list.
- 2. In the blue selection bar at the top, click on the "more icon" (3 vertical dots) and select **Move to other collection**.
- 3. Select the collection you wish to move it/them in.

# 3.9. Find duplicate games

You can use this tool to find out if you've accidentally added multiple versions of the same game, but perhaps with a different barcode or something else.

#### Find and remove duplicate games

- 1. Click the menu icon top left and click "Find Duplicates".
- 2. Select which field to find duplicates on using the dropdown menu
- 3. Click "Find Duplicates" to find your duplicates.
- 4. Now use the blue "**Keep**" button to keep a group of duplicates, or use the red "**Remove**" button to remove a duplicate!

If you click "Remove all duplicates automatically" the program will remove all duplicate entries and will only keep 1 single entry (the oldest one) in your database.

See the columns button, top right, to set up the columns you'd like to see!

| ≡    | P      | Collectorz.com*<br>Game Connect                    | AJMouse       | 's games       |          |                  | ::              | 8    |
|------|--------|----------------------------------------------------|---------------|----------------|----------|------------------|-----------------|------|
|      |        | < Back                                             | 🛢 Find Duplic | cates          |          |                  |                 |      |
| Find | l dupl | icates based on Title & Platform 🕈 Find Duplicates |               | Duplicates for | und (7): |                  |                 |      |
|      |        | Title                                              | Platform      | Release Date   | Index    | Added Date       |                 |      |
|      | ~      | Rayman: Raving Rabbids; Wii                        |               |                |          |                  | Кеер З          |      |
|      |        | Rayman: Raving Rabbids                             | Wii           | Nov 14, 2006   | 202      | May 23, 2019     | Remove          |      |
|      |        | Rayman: Raving Rabbids                             | Wii           | Nov 14, 2006   | 201      | May 23, 2019     | Remove          |      |
|      |        | Rayman: Raving Rabbids                             | Wii           | Nov 14, 2006   | 203      | May 23, 2019     | Remove          |      |
|      | ~      | Horizon: Zero Dawn; PlayStation 4                  |               |                |          |                  | Keep 2          |      |
|      |        | Horizon: Zero Dawn                                 | PlayStation 4 | Mar 03, 2017   | 232      | May 23, 2019     | Remove          |      |
|      |        | Horizon: Zero Dawn                                 | PlayStation 4 | Mar 03, 2017   | 207      | May 23, 2019     | Remove          |      |
|      | ~      | Kingdom Hearts III; PlayStation 4                  |               |                |          |                  | Keep 2          |      |
|      |        | Kingdom Hearts III                                 | PlayStation 4 | Jan 29, 2019   | 216      | May 23, 2019     | Remove          |      |
|      |        | Kingdom Hearts III                                 | PlayStation 4 | Jan 29, 2019   | 217      | May 23, 2019     | Remove          | -    |
|      | ~      | Super Mario 3D World; Wii U                        |               |                |          |                  | Кеер 2          |      |
|      |        | Super Mario 3D World                               | Wii U         | Nov 29, 2013   | 7        | May 23, 2019     | Remove          |      |
|      |        | Super Mario 3D World                               | Wii U         | Nov 29, 2013   | 215      | May 23, 2019     | Remove          |      |
|      |        | ·<br>· · · · · · ·                                 |               |                |          |                  |                 |      |
|      |        |                                                    |               |                |          | Remove all dupli | cates automatic | ally |

Collectorz.com Connect © Copyright 2000-2019 · Terms of Use · Privacy Statement

### 3.10. Re-assigning Index Numbers

### How Index numbers work

{Game Connect} automatically assigns and increments index numbers. The Index value is assigned when you add an game to the database. The next game you add to your collection will have an index number that is incremented by 1. Each Index number is only used once. When a number is deleted, the next added game will still increment on the highest index number present in your collection.

Example:

- You have #s 1,2,3,4,5,6,7,8,9,10
- You delete #4
- The next game you add will automatically be #11. #4 will not return.
- If you manually change #11 to #4, the next game you add will be #10, as #9 was the highest in your collection at that point.

### **Automatically Re-assign Index Numbers**

If you automatically want to fill in any gaps that might've appeared over time, you can re-assign index numbers:

- 1. Open the menu top left and select "Re-Assign Index Values".
- 2. Now choose which fields you want to sort all items on, and it will assign index numbers based on that sorting.

Automatically re-assigned Index numbers can not be reverted.

### 4. Browsing your game list

- List, covers or cards
- <u>Choosing columns</u>
- Sorting your game list
- <u>Searching</u>
- <u>Alphabet bar</u>
- Using folders
- <u>Collection vs Wish List</u>
- <u>Statistics</u>

### 4.1. List, cards, covers or shelves

Game Connect comes in 4 different views that you can set. List, Cards, Covers and Shelves

To switch to a different view, click the view button on the toolbar:

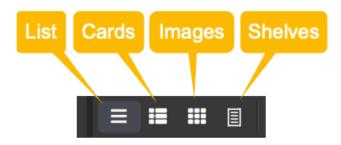

Try it out!

#### **List View**

The list view shows all your games in a neat list. You can <u>choose your own columns</u> in this view to select which data columns you want to see in your list.

#### **Card View**

The card view shows your games in cards, with the most important identifying information about the game. Hover your mouse over a game to reveal an edit button to edit it directly.

#### **Cover View**

The cover view shows all the front covers of your games. Hover your mouse over a game to reveal an edit button to edit it directly. Use the slider to control the size of the images.

#### **Shelves View**

The shelves view shows all the front covers of your games on shelves. Hover your mouse over a game to reveal an edit button to edit it directly. Use the slider to control the size of the images on the shelves, and even pick from several different shelf styles!

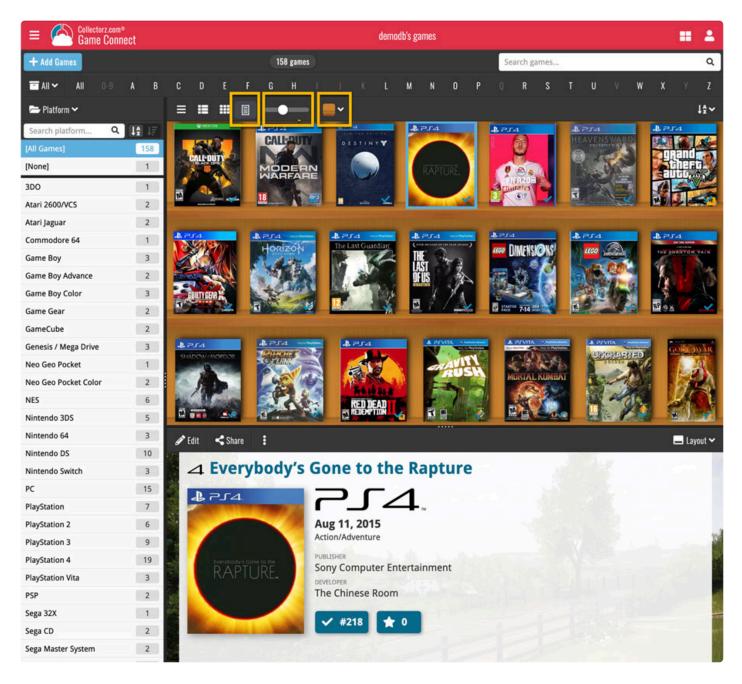

### 4.2. Choosing columns

While in list view (with rows of games), you also see columns. You can choose which columns you wish to see, based on which information you find most important per game. Maybe you want to make sure you always have your Location column in view: in that case, choose "Location" as one of your columns. You can also choose in which order the columns should show.

### Choosing favorite columns with the column button

While in <u>list view</u>, click the columns button on the toolbar:

To create and manage your Favorites, choose Manage Favorites:

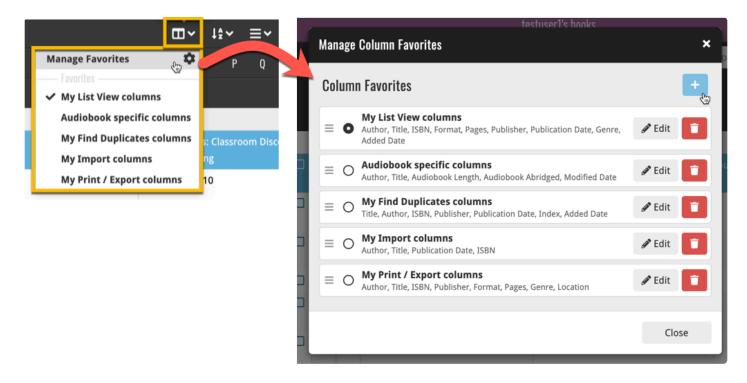

Select "Edit" to edit a favorite set, or click the "plus" button to add a new column set.

| E Collectorz                 |     |   |   |         |                                                     |                     |       |         |              |           |               |
|------------------------------|-----|---|---|---------|-----------------------------------------------------|---------------------|-------|---------|--------------|-----------|---------------|
| ali                          |     |   |   | - 164 g | Select columns                                      |                     | ×     | ne      |              |           | Q             |
| 📂 Platform 🛛 All             |     |   |   | C       | Q                                                   |                     | ×     | S       |              |           |               |
| [All Games]                  | 164 |   |   |         | 🗖 Main                                              | ► Publisher         | ×     | e Date  | Added Date   | Condition | Current Value |
|                              | 164 | 0 | 4 |         | Audience Rating                                     | = Developer         | ×     | , 1994  | May 29, 2015 | Good      | 25.95         |
| 3DO                          | 1   | O | 4 |         | Developer                                           | ≡ Release Date      | ×     |         | May 29, 2015 | Good      | 25.95         |
| Amstrad CPC                  | 2   |   | 1 |         | Genre                                               | ≡ Added Date        | ×     | -       | May 29, 2015 | Good      | 25.95         |
| Atari 2600/VCS               | 2   | 0 |   | 1       | Platform                                            |                     | ×     |         | May 29, 2015 |           | 25.95         |
| Atari Jaguar                 | 1   |   |   | 10      | <ul> <li>Publisher</li> <li>Release Date</li> </ul> |                     | ×     |         | Jan 22, 2018 | 0000      | 20.00         |
| ColecoVision                 | 1   |   | 5 | 1       | Series                                              |                     |       |         | May 29, 2015 | Cood      | 25.95         |
| Commodore 64                 | 1   |   |   |         |                                                     |                     |       |         | May 29, 2015 | Good      | 25.95         |
| Family Computer /<br>Famicom | 1   |   | 1 |         | <ul> <li>Hardware</li> </ul>                        | ~                   |       |         | Jan 22, 2018 | -         |               |
| Game Boy                     | 3   |   | 1 |         | □ Edition                                           | ~                   |       | 1985    | May 29, 2015 | Good      | 15.00         |
| Game Boy Advance             | 2   |   | 4 |         | Completeness                                        | ~                   |       | 3, 1988 | May 05, 2017 |           |               |
| Game Boy Color               | 3   | 0 | 5 |         | <ul> <li>Completeness</li> <li>Personal</li> </ul>  |                     |       |         | May 29, 2015 | Good      | 15.00         |
| Game Gear                    | 2   |   |   |         | Added Date                                          |                     |       | 1000    |              |           |               |
| GameCube                     | 2   |   | 1 |         | Collection Status                                   |                     |       | , 1989  | May 29, 2015 | Good      | 15.00         |
| Genesis / Mega Drive         | 3   | 0 | 1 |         | Completed                                           |                     |       | , 1989  | May 29, 2015 | Good      | 15.00         |
| Intellivision                | 2   |   |   |         | Completed Date                                      |                     |       |         |              |           |               |
| iPad                         | 1   | 0 | - |         | Condition                                           |                     |       | , 2004  | May 29, 2015 | Good      | 25.95         |
| Neo Geo Pocket               | 1   | 0 | - | Ø       |                                                     |                     |       | l, 2005 | May 29, 2015 | Good      | 15.00         |
| Neo Geo Pocket Color         | 2   |   | 4 |         |                                                     | Cancel              | ок    | 94      | May 29, 2015 | Good      | 25.95         |
| NES                          | 7   |   |   |         | CP The Learned of Zelder Oregie                     | Allatan da Planchia | 14011 | 7 2001  | May 20, 2015 | Card      | 25.05         |

Find the fields you wish to add as columns, and use the checkboxes to select them. Drag them in the order you want them. Click "OK" to save your column selection.

# 4.3. Sorting your game list

Sorting changes the order in which your games are displayed. You can sort your games in various ways. The most basic way to do this is by clicking a column header, but you can also use the sort button and pick a field to sort on.

### Sorting by clicking a column header

This is the easiest way to change the order of your games. While in <u>list view</u>, you can click a column header to immediately sort your games on that field. Click it again to reverse the sort order.

For example, you can click the Title column header to sort your games by Title:

### Sorting using the sort button

Sorting using the sort button gives you some more power to sort your games. To begin, click the sort button

on the toolbar: 🗳

To create and manage your Favorites, choose Manage Favorites:

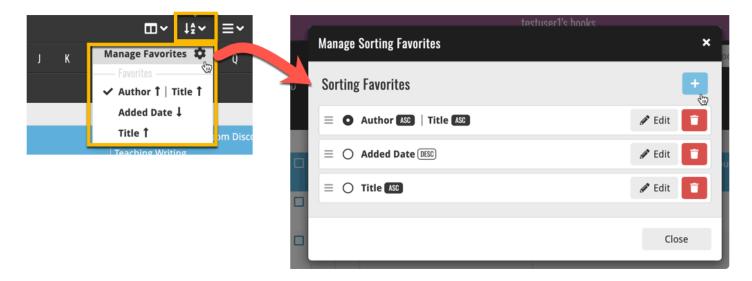

Select "Edit" to edit a favorite set, or click the "plus" button to add a new sort set.

Find the field you wish to sort on on the left side (you can also use the search box at the top) and use the checkbox to select the field. Then choose if you wish to sort ascending (ASC) or descending (DESC). Click "OK" to save your sort order.

Say you wish to sort your games on Year first, and then on Title, you can checkbox a second field (or even more) in the "Select sort order" screen.

Want to group your items together in folders? Check out how to do that under "Using folders".

# 4.4. Searching

If you're looking for a particular game in your collection, your best bet is usually to use the search box. Typing a few letters in the search box will give you instant suggestions you can click – and quite often gets you to your game fastest, but you can also hit enter on your keyboard to perform a full search on your collection.

### **Quick Search on your own collection**

The quickest way to find the game you're looking for is to use **Quick Search** top right.

You can just type a few letters and select the game you're looking for. We're calling this "*Search-as-you-type*" and you may recognise it from your Add Games screen.

### Extensive search on your own collection

If you wish to perform a deeper search on more fields you can do an extensive search by hitting enter after typing (or click "View all results"). This option searches more fields in your collection and then shows you all found matches.

The extensive search searches the following fields:

- Title
- Platform
- Barcode
- · Series
- Tags
- Notes
- Description

### **Searching folders**

The folder panel panel is a powerful way to browse and filter your collection. Just group by Platform, or Developer, etc... click a folder and the list will give you all games for the selected Platform or Developer.

To quickly find a specific folder use the search box right above the folder panel, that lets you instantly search/filter the folder panel as you type! Just typing a few letters is often enough to bring the folder you are looking for into view.

# 4.5. Alphabet bar

At the top of your screen you will find the alphabet bar with 28 buttons, "All", "0-9" for numbers and then "A" to "Z".

You can use the alphabet bar to quickly filter your games by their first letter.

| = 🙆 Collectorz.cor<br>Game Con |    |   |   |          |        | Alwin's games |          |       |     |        |       |         |     |   |   |   |       | đ       |        | 4      |       |     |         |      |
|--------------------------------|----|---|---|----------|--------|---------------|----------|-------|-----|--------|-------|---------|-----|---|---|---|-------|---------|--------|--------|-------|-----|---------|------|
| 🖙 Select 📑 All                 |    |   |   |          |        | )             | - 17 gai | mes - | + A | dd Gai | mes   |         |     |   |   |   |       |         |        | 1È     | 4     | :   | ≡       | ۹    |
| 🗢 Platform 🛛 All 0-9           | A  | В | C | D        | E      | FG            | H        | Т     | J   | K      | L     | M N     | 0   | Р | Q | R | S     | T       | U      | ۷      | W     | x   | Y       | Z    |
| Nintendo 64                    | 17 |   |   |          | Title  |               |          |       |     | Ger    | nre   | Publish | ner |   |   |   | Deve  | loper   | r.     |        |       | Re  | lease   | Date |
| [All Games]                    | 73 | - | 1 | N)I      | Mace:  | The Dar       | k Age    |       |     | Figh   | nting | Midway  | /   |   |   |   | Atari |         |        |        |       | Oc  | t 01, 1 | 997  |
| Dreamcast                      | 2  | - |   | 10       | Magica | al Tetris     | Challe   | nge   |     | Puz    | zle   | Capcon  | n   |   |   |   | Capo  | om      |        |        |       | Jan | 14, 1   | 999  |
| Game Boy Advance               | з  | 1 |   | 10       | Mario  | Kart 64       |          |       |     | Rac    | ing   | Ninten  | do  |   |   |   | Ninte | endo    |        |        |       | No  | v 01,   | 1999 |
| GameCube                       | 7  | 1 |   | 10       | Mario  | Party         |          |       |     | Par    | ty    | Ninten  | do  |   |   |   | Huds  | on So   | ft     |        |       | 19  | 99      |      |
| Nintendo 3DS                   | 4  | 1 |   | -        | Mario  | Party         |          |       |     | Par    | ty    | Ninten  | do  |   |   |   | Huds  | on So   | ft     |        |       | De  | c 18,   | 1998 |
| Nintendo 64                    | 17 |   |   |          |        | Party 2       |          |       |     | Par    |       | Ninten  |     |   |   |   | Huds  | on So   | ft     |        |       |     | 25, 2   |      |
| Nintendo DS                    | 5  |   |   | 2        |        | Party 3       |          |       |     | Par    |       | Ninten  |     |   |   |   |       | on So   |        |        |       |     | y 06,   |      |
| Nintendo Switch                | 1  | 1 |   |          |        |               |          |       |     |        |       |         |     |   |   |   |       |         |        |        |       |     |         |      |
| PlayStation                    | 1  | 1 |   | <b>N</b> | Mario  | Tennis        |          |       |     | Spo    | orts  | Ninten  | 10  |   |   |   | Came  | elot So | oftwar | e Plan | ining | Jul | 21, 2   | 000  |
|                                |    |   |   | -        | Magal  | ton CA        |          |       |     | A      |       | Allatan | d a |   |   |   | Cane  |         |        |        |       | Inc | 10 3    | 004  |

Clicking a letter button immediately filters down your list to show only the games starting with that letter. So for instance, click the "A" to see all games beginning with the letter A.

On mobile devices or smaller screens, the alphabet bar can be found under the AZ button at the top.

# 4.6. Using folders

You can group your games into folders. You have a couple of presets to choose from, and your games will automatically be grouped for you based on the information stored inside them.

For example: If you folder group on "Publisher", and you have a game with "Nintendo" filled in as its Publisher, then that game will appear in the "Nintendo" folder.

To try this out yourself, click the **folder icon** top left and pick a field you wish to group your games on. Now click on a folder to see the games that are inside.

You'll also notice you have an "[All Games]" folder at the top. Click it to see all your games.

See it in action:

# **4.7. Collection vs Wish List**

Game Connect can be a great help in keeping track of the games you own or plan to buy. Using the "Collection Status" field for each of your games you can track if a game is in your collection, or on your wish list.

### **Viewing Collection or Wish List items**

You can filter your games based on what their collection status is. So you can pick to see all your games, just the ones that are in collection, or just the ones that are on your wish list.

To do this, use the dropdown on your toolbar and pick your collection status filter:

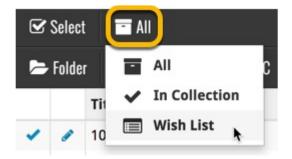

## Adding games to your Collection or Wish List

While adding games to your collection you can indicate if you want to add the game to your Collection or to your Wish List:

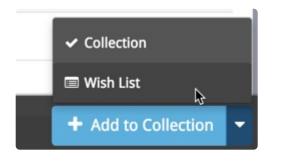

If you try to add a game that is already on your wish list, Game Connect will ask you if you want to "move" the game to your "Collection". This changes the collection status for your existing game!

### Editing games to change the "Collection Status" field

To change the collection status of a game you have to edit it: Click the edit pencil for a game to open the Edit Game screen. Change the Collection Status at the bottom of the Edit Game screen.

# 4.8. Statistics

If you want to find out some statistics on yourgames, we've got you covered.

- 1. Click the menu icon top left.
- 2. Click "Statistics".

Find out your most recent additions and much more there.

# **5. Importing / exporting**

- Sharing online
- Printing to a PDF file
- Importing a text file
- Exporting to a text file
- Creating a local backup

# 5.1. Sharing online

If you want, you can share your collection with friends so they can see which games you have!

# Your public CLZ Cloud link

To find out your public Cloud Share link, click the menu icon top left and select "**CLZ Cloud Sharing**". Copy the link under "**Public Cloud Sharing**" and send it to your friends!

You will find the **Share** button on game details pages too so you can share a game details page directly with a friend.

## **Privacy**

You can change your CLZ Cloud data visibility in the settings screen to hide your collection partially or completely from the outside world if you want.

To do this, click the menu icon top left and select "CLZ Cloud Sharing".

### Your CLZ Cloud Visibility options:

You will find 3 options under CLZ Cloud visibility, here's what they mean:

| Private | Nothing shown to anyone, only visible when you're logged in.                       |
|---------|------------------------------------------------------------------------------------|
| Partial | Visible to everyone with your CLZ Cloud link, but <b>no personal fields</b> shown. |
| Public  | Visible to everyone with your CLZ Cloud link, including personal fields shown.     |

### **Private Cloud Sharing**

When you set your Cloud data visibility to **Private**, you can still share it with a secret URL.

Under "Private Cloud Sharing", use the Generate button to set up a a secret URL to share your private cloud data with someone. If you generate a new URL, the previous one will be replaced. Press the **X** to disable sharing via a private URL completely.

# **5.2. Printing to a PDF file**

You can download your entire game collection or just part of your collection to a PDF file. The Print to PDF screen offers a wide variety of options to customize your PDF file completely.

For example, you can if you want, export only a selection of your games (for instance, just your wish list), and only export the Title and Genre fields for each game and in your preferred set sort order too. Want to include an image? That's possible too!

### Print a list of all your games to a PDF file

Click the menu icon top left and click "**Print to PDF**" to enter the PDF screen. You can now set up your document at the top with all the optional settings. Give your list a name too!

Now use the "**Add Columns**" button to **select which fields** you wish to print to the PDF. Don't pick too many, you may not be able to fit everything on one page.

Also, use the "**Add sort fields**" button to **select which fields** you wish to sort on. This decides the order in which the games are listed.

Finally, use "Generate PDF File" at the bottom to create your PDF file.

### Print a selection of your games to a PDF file

Maybe you just want to print out a small selection of your games to PDF. Maybe just your games with their developer set to "Bethesda". In that case, you need to make a selection of games first and then go to the Print to PDF screen.

To begin, you need to **select the games you want to send to the PDF file**. To select games, click the checkboxes on the left of each game entry in the list. Checkboxes are also available in Card View and Images View, just hover your mouse over a game.

The Select Mode is automatically activated as soon as you checkbox the first game, clearly indicated by the blue Batch Action Bar that replace the regular toolbar.

| E Collector      | <sup>rz.com®</sup><br>Connect |   |        |      |           |                | Alwin's games                                                                     | <b></b>      |
|------------------|-------------------------------|---|--------|------|-----------|----------------|-----------------------------------------------------------------------------------|--------------|
|                  |                               |   | Select | all  | 4 0       | f 109 selected | 🖋 Edit 🛍 Delete 😝 Print to PDF 🔹 Export 🚦                                         | 🗙 Cancel     |
| ► Platform 🛛 All | 0-9 A                         | В | C      |      | D         | E F G          | HIJKLMNOPQRSTUVWX                                                                 | Y Z          |
| PlayStation 3    | 109                           |   |        |      |           | Platform       | Title Genre Barcode                                                               | Added Date   |
| [All Games]      | 822                           | 0 |        |      | Э         | PlayStation 3  | 3D Dot Game Heroes Action                                                         | May 25, 2010 |
| Dreamcast        | 24                            | V | 4      |      | $\exists$ | PlayStation 3  | Army of Two: The 40th Day Action                                                  | Feb 14, 2010 |
| Game Boy Advance | 20                            |   | 4      |      | Э         | PlayStation 3  | Assassin's Creed Sandbox                                                          | Dec 13, 2009 |
| Game Boy Color   | 5                             | 0 | -      |      | Э         | PlayStation 3  | Assassin's Creed 2 Action/Adventure 3307211667211                                 | Dec 13, 2009 |
| GameCube         | 51                            |   | 1      |      | 3         | PlayStation 3  | Batman: Arkham Asylum Action 5021290038936                                        | Dec 13, 2009 |
| Mac              | 1                             |   | 1      |      | 3         | PlayStation 3  | Batman: Arkham City Action                                                        | Oct 24, 2011 |
| Nintendo 3DS     | 29                            | 0 | -      |      | 3         | PlayStation 3  | Bavonetta Action                                                                  | Feb 06, 2010 |
| Nintendo 64      | 129                           |   |        | -    |           | PlayStation 3  | -                                                                                 | Feb 14, 2010 |
| Nintendo DS      | 41                            | 0 |        | ~    |           | PlayStation 3  |                                                                                   | May 15, 2010 |
| Nintendo Switch  | 2                             | 0 |        |      | 3         |                | <u> </u>                                                                          |              |
| PC               | 1                             | 0 | -      | an a | З         | PlayStation 3  |                                                                                   | Mar 04, 2011 |
| PlayStation      | 21                            | 0 | 1      |      | Э         | PlayStation 3  | Call of Duty 4: Modern Warfare FPS 5030917047183                                  | Dec 13, 2009 |
| PlayStation 2    | 32                            |   | -      |      | Э         | PlayStation 3  | Chronicles of Riddick: Assault on Dark Athena Action/Adventure, FPS 3546430144046 | Dec 13, 2009 |
| PlayStation 3    | 109                           | D | -      |      | ∋         | PlayStation 3  | The Club Shooter 5060138435162                                                    | Dec 13, 2009 |
| PlayStation 4    | 46                            | 0 | *      | ø    | ∋         | PlayStation 3  |                                                                                   | Dec 13, 2009 |

Now click "Print to PDF" in the blue Batch Action Bar to enter the PDF settings screen.

Set up your document with the columns and sorting options you wish to use and finally use the "**Generate PDF File**" at the bottom to create your PDF file with just the selection of games you made.

While in "Select Mode", you can use shift clicking to select ranges of games, or the **Select** All button top left to select all games in your current list.

# 5.3. Importing a text file

If you have an existing list of games in text (.txt) or comma separated values (.csv) format, you can import it using the "**Import from Text / CSV File**" feature in Game Connect.

If you have a different kind of program for your game collection right now, see if you can export to CSV or a TXT file from it.

It is important that you match your text file to the fields we have. You do this in step 5 where you select the fields to import.

### Import from Text / CSV file

- 1. Click the menu icon top left and click "Import Data" to enter the import screen.
- 2. Click "Import from Text / CSV File".
- 3. Upload your Text / CSV file.
- 4. Change the data format settings so it looks correct under the preview.
- 5. Under "Select your Column fields" pick the fields to **match** your fields! Note that you can also skip fields.
- 6. Click "Import games" to run the import.

### Import problems?

If you're having troubles with this, make sure you re-check **step 5** to make sure all columns you're importing **match a field** that we provide.

If you can not match a field to one we have, you can decide to add that column of information to the notes of each game or just skip that column altogether.

# **5.4. Exporting to a text file**

You can export your **entire** game collection or just **part of** your collection to a TXT file. The export to text screen offers a wide variety of options to customize your exported list completely.

For example, you can if you want, export only a selection of your games (for instance, just your wish list), and only export the Title and Genre fields for each game and in your preferred set sort order too.

### Print a list of all your games to a TXT file

Click the menu icon top left and click "**Export to Text File**" to enter the export screen. You can now set up your document at the top with all the optional settings.

Now use the "Add Columns" button to select which fields you wish to print to the PDF. Don't pick too many, you may not be able to fit everything on one page.

Also use the "**Add sort fields**" button to **select which fields** you wish to sort on. This decides the order in which the games are listed.

Finally, use "Generate file" at the bottom to create your text file.

### Export a selection of your games to a TXT file

Maybe you just want to print out a small selection of your games to a text file. Maybe just your games with their developer set to "Bethesda". In that case, you need to make a selection of games first and then go to the Export to Text File screen.

To begin, you need to **select the games you want to send to the text file**. To select games, click the checkboxes on the left of each game entry in the list. Checkboxes are also available in Card View and Images View, just hover your mouse over a game.

The Select Mode is automatically activated as soon as you checkbox the first game, clearly indicated by the blue Batch Action Bar that replace the regular toolbar.

| E Collector      | <sup>rz.com®</sup><br>Connect |   |        |      |           |                | Alwin's games                                                                     | <b></b>      |
|------------------|-------------------------------|---|--------|------|-----------|----------------|-----------------------------------------------------------------------------------|--------------|
|                  |                               |   | Select | all  | 4 0       | f 109 selected | 🖋 Edit 🛍 Delete 😝 Print to PDF 🔹 Export 🚦                                         | 🗙 Cancel     |
| ► Platform 🛛 All | 0-9 A                         | В | C      |      | D         | E F G          | HIJKLMNOPQRSTUVWX                                                                 | Y Z          |
| PlayStation 3    | 109                           |   |        |      |           | Platform       | Title Genre Barcode                                                               | Added Date   |
| [All Games]      | 822                           | 0 |        |      | Э         | PlayStation 3  | 3D Dot Game Heroes Action                                                         | May 25, 2010 |
| Dreamcast        | 24                            | V | 4      |      | $\exists$ | PlayStation 3  | Army of Two: The 40th Day Action                                                  | Feb 14, 2010 |
| Game Boy Advance | 20                            |   | 4      |      | Э         | PlayStation 3  | Assassin's Creed Sandbox                                                          | Dec 13, 2009 |
| Game Boy Color   | 5                             | 0 | -      |      | Э         | PlayStation 3  | Assassin's Creed 2 Action/Adventure 3307211667211                                 | Dec 13, 2009 |
| GameCube         | 51                            |   | 1      |      | 3         | PlayStation 3  | Batman: Arkham Asylum Action 5021290038936                                        | Dec 13, 2009 |
| Mac              | 1                             |   | 1      |      | 3         | PlayStation 3  | Batman: Arkham City Action                                                        | Oct 24, 2011 |
| Nintendo 3DS     | 29                            | 0 | -      |      | 3         | PlayStation 3  | Bavonetta Action                                                                  | Feb 06, 2010 |
| Nintendo 64      | 129                           |   |        | -    |           | PlayStation 3  | -                                                                                 | Feb 14, 2010 |
| Nintendo DS      | 41                            | 0 |        | ~    |           | PlayStation 3  |                                                                                   | May 15, 2010 |
| Nintendo Switch  | 2                             | 0 |        |      | 3         |                | <u> </u>                                                                          |              |
| PC               | 1                             | 0 | -      | an a | З         | PlayStation 3  |                                                                                   | Mar 04, 2011 |
| PlayStation      | 21                            | 0 | 1      |      | Э         | PlayStation 3  | Call of Duty 4: Modern Warfare FPS 5030917047183                                  | Dec 13, 2009 |
| PlayStation 2    | 32                            |   | -      |      | Э         | PlayStation 3  | Chronicles of Riddick: Assault on Dark Athena Action/Adventure, FPS 3546430144046 | Dec 13, 2009 |
| PlayStation 3    | 109                           | D | -      |      | ∋         | PlayStation 3  | The Club Shooter 5060138435162                                                    | Dec 13, 2009 |
| PlayStation 4    | 46                            | 0 | *      | ø    | ∋         | PlayStation 3  |                                                                                   | Dec 13, 2009 |

Now click "**Export**" in the blue Batch Action Bar to enter the PDF settings screen.

Set up your document with the columns and sorting options you wish to use and finally use the "**Generate file**" at the bottom to create your text file with just the selection of games you made.

While in "Select Mode", you can use shift clicking to select ranges of games, or the **Select** All button top left to select all games in your current list.

While in "Select Mode", you can use shift clicking to select ranges of games, or the **Select** All button top left to select all games in your current list.

# 5.5. Creating a local backup

We always back up your data on our own servers, every day, but if you want you can generate your own backup, download it and save it on your own computer or thumbdrive.

### **Creating a local backup**

- 1. Click the menu button top left and click "Backup / Restore".
- 2. Click the blue "**Create Backup File**" button to generate your backup file. This can take a while depending on how many games you have.
- 3. When finished, click the "Download Backup" button to download your backup file as a ZIP.

Keep it safe on your computer or a thumbdrive. The ZIP file you now have is exactly what you need should you ever want to **restore a backup**.

### **Restoring a backup**

If you ever need to restore a backup you previously downloaded you can do so via the same screen:

- 1. Click the menu button top left and click "Backup / Restore".
- 2. Click "Upload Backup" and choose a previously downloaded backup file to upload.
- 3. Once the upload has finished, click the blue "Restore Backup File" button to restore everything.

Restoring a backup will replace your entire game collection with your backup. This can not be undone.

# 5.6. Trade-In Offer for Game Collector users

Are you currently using our Game Collector desktop software for Windows? Then please consider switching to the Game Connect web-based software.

Currently, Game Connect is our recommended and most popular game database solution. Full-featured but easier to use and easier to manage, that is, compared to your current desktop software.

# Trade-in offer: Switch to Connect and get 4 months FREE!

To help you decide, we have a sweet deal for you:

If you switch to Game Connect now, we will trade-in your remaining Game Collector subscription days and will transfer them to the Connect edition, plus we will add 4 extra months for FREE!

Of course, your existing data will be preserved, all you need to do is make sure your CLZ Cloud is up-todate (in Game Collector, just use Sync with CLZ Cloud one more time). All your data will then be instantly available in Game Connect!

#### Ready to make the switch? Here's how to:

- First, make sure your CLZ Cloud is up-to-date. Start Game Collector, then from the CLZ Cloud menu, choose Synchronize.
- Then, login to your account at my.clz.com.
- Finally in the Game Collector box, under "Trade-in offer", click the button that says "Switch me over!" and follow instructions. h2. Try Game Connect free for 7 days

Of course, you can try Game Connect first. Here's how:

- First, make sure your CLZ Cloud is up-to-date. In Game Collector, just Sync with CLZ Cloud.
- Now <u>login to Game Connect here</u> with your existing CLZ Account. This will automatically start your 7-day free trial.

## What exactly is Game Connect?

Game Connect is an alternative to the Game Collector software, for use on computers. Whereas your current Game Collector is downloadable software that you install on your own Windows PC, Game Connect is fully web-based, with the software running on our servers and your data stored in the CLZ Cloud. Connect has been around since 2009 and offers all the features and customization options you need to manage your game collection.

To use the Game Connect software, you just login to the Connect website with your web-browser, from any computer (Windows, macOS, Linux, etc..). No need to install software on your computer, no need to ever update software anymore, no need to manage database files, images files, backups, etc.. We manage it all for you.

Of course Game Connect offers everything you need to manage your game collection:

- Add games by title, by scanning barcodes or by checkboxing from a full game list for a platform
- Add hardware and accessories by searching Core
- Automatically get game and hardware values from PriceCharting.com
- Edit games to customize details and cover image or to add personal info.
- Available fields in the Edit screen:

Title, Sort Title, Platform, Release Date, Completeness (CIB/Loose/New), Has Box, Has Manual, Series, Barcode, Format, Developer, Publisher, Audience Rating, Edition, Region, Genres, Collection Status, Index, Quantity, Location, Condition, Owner, Purchase Date, Purchase Store, Purchase Price, Current Value, Completed (yes/no), Completed Date, Rating, Notes, Tags, Description, Front Cover, Back Cover

- Edit multiple games in one go, for making changes to many games quickly.
- Manage multiple sub-collections as tabs at the bottom.
- Image View, Card View, customizable List View, multi-field sorting, etc...
- Choose from multiple Skins and Templates
- Group games into folders (inc. multi-level) in the folder panel, by Platform, Genre, etc..
- Sync your game database with the CLZ Games mobile app.
- Print lists using the fully customizable Print to PDF tool.
- Also: Manage Pick Lists, Loan Manager, Statistics, Find Duplicates, CSV Export/Import, Backup/ Restore, Field Defaults, etc..

#### Game Connect pricing

The price of Game Connect is either US \$2.95 per month or US \$29.95 per year, the same as your Game Collector software. Note that Game Connect is subscription software, so you always need an active subscription to use it.

## Why switch to Game Connect?

These are the main advantages of Game Connect (compared to the Game Collector desktop software):

#### 1. Easier to manage:

No need to install or update software on your own computer, no need to deal with database files, image files, settings files or backup files. The software and data is on our servers, we manage and update it for you, we even make daily backups of your data.

#### 2. Easier to use:

The Connect user interface is slick and modern, designed to be as clear and easy-to-use as possible, while still providing all the power of the desktop software.

#### Click here for lots of Game Connect screen shots.

#### 3. No more problems with Windows/macOS configurations and 3rd party software:

Connect is basically "just" a website you go to with your browser, so no more problems with file and folder permissions or OS updates, no more conflicts with 3rd party products like firewall programs, security software, virus scanners, cloud storage tools (Dropbox, SkyDrive, etc...).

#### 4. Fast and smooth:

Connect is a more lightweight solution, that runs fast and smooth on any computer, even with very large game databases. All you need is a reasonably fast internet connection.

#### 5. Use on multiple computers:

Work on your database from any online computer or mobile device. No need to install software, no need to sync your data back and forth. Just login and instantly work on your up-to-date CLZ Cloud data.

Got a new computer? No need to transfer software and data, just login and go!

### 8 signs that Connect would be a better solution for you

Do you recognize yourself in these statements?

- 1. You think of yourself as "not very computer literate".
- 2. You dread running updates, for fear of losing data or running into problems.
- 3. You have indeed lost data or images in the past.
- 4. You have indeed have run into conflicts with your firewall or security software.
- 5. You have database files, image files and backup files scattered all over your computer.
- 6. The name of your database file is "Backup of Backup of Backup of mycollection ...".
- 7. You're using Game Collector on multiple computers and sync between them.
- 8. You are using (or would like to use) Game Collector on Windows AND macOS.

However, Game Connect is not going to work for you if you need User Defined Fields, as Connect does not have those (consider using Notes and Tags instead).

## Why do we like to see you switch?

Given the great trade-in deal we are offering you, it is probably clear that we would like to see most users to switch to Connect. Here's why:

1. Fewer problems, fewer support questions:

Connect being web-based means it is way less prone to computer or configuration specific problems, which means fewer support questions. Giving us more time to work on the software!

#### 2. Easier to help you:

And even if you do run into a problem, it is much easier for us to help you, as we can login to your account and see what you see. We can even fix data problems for you, remotely.

#### 3. All users are always on the latest version:

So when dealing with support questions there's no confusion about software versions, no problem reports about bugs that have already been fixed.

4. Quick bug fixes without releasing new software:

In case of problems or bugs, we can easily and quickly fix bugs, without having to release new builds, without users having to download updates.

5. Development is faster and easier:

In general, web-based development is faster, easier and gives us complete flexibility to design the user interface **exactly** as we like it to be, without the constraints of Windows or Windows development tools.

## **Common questions about Connect**

- Q: Can I still use my CLZ Games mobile app with Connect?
   A: Yes definitely, nothing changes there. Game Connect is only a replacement for your Game Collector desktop software. You can keep using CLZ Games as you always did, syncing it with the CLZ Cloud.
- Q: Does using Game Connect mean I need to be online to access my game list?
   A: Yes, that is correct. Game Connect is basically a website that you to log in to, so you need a stable and reasonable fast internet connection to use it.
- Q: If I switch to Game Connect, what happens if my subscription expires?

A: Connect is actual subscription software, so you always need an active subscription to use it. If your subscription expires, you won't be able to add or edit games anymore. Don't worry, your data will not be deleted, we will keep your data in the CLZ Cloud, you can still see it, browse it, export it, make a local backup, etc...

- Q: With Game Connect, can I still make local backups of my data?
   A: Sure you can. You can make local backups with the Backup feature, or export you data to a CSV for XML file.
- Q: Do you offer the same Trade-In offer for all Collector desktop programs? A: Yes, definitely, the same Trade-In offer holds for all your Collector programs. In fact, if you are gonna switch, I recommend switching for all of them in one go!
- Q: What if I am already subscribed to Game Connect?
   A: In that case, the Trade-In offer is still applicable. We can still transfer your remaining Game Collector subscription days to Connect, so that you can switch to using Game Connect ONLY and save some money.

## Still got questions or concerns? Just contact us!

Finally, if you have any questions or concerns about Game Connect, <u>contact us here</u> and we will get back to you ASAP.

# 5.7. Getting started for Game Collector users

Game Connect is full featured and fully customizable game database software, with a user interface that has been designed to be clean, intuitive and super easy-to-use.

However, the user interface **is** different from the Game Collector desktop software, so if you are switching from Game Collector to Game Connect, the web-based user interface may take some getting used to. Also, in Game Collector you probably customized the look and layout of the program, so you will have to invest a few minutes to do the same customization here.

This page will help you

- Find your way in Game Connect's user interface
- · Customize the look and layout the way you want it

## **Screen overview**

Here's an overview of the Game Connect main screen.

The most important thing to know here: the program's menu is under the menu icon top left (with the 3 horizontal lines).

| Menu                         |      |          |      |    |                                                                                                    |                                       |                   |           |              |            |
|------------------------------|------|----------|------|----|----------------------------------------------------------------------------------------------------|---------------------------------------|-------------------|-----------|--------------|------------|
| E Collectorz.com<br>Game Cor | Add  | d ç      | gai  | m  | es                                                                                                    | demodb's games                        | - Con             | rch games |              | <b># 4</b> |
| All All 0-9 A                | B C  |          | )    | E  | FGH                                                                                                    | Search games                          |                   | s T       | U V W        | X Y Z      |
|                              |      |          |      |    | Platform                                                                                                    | Title                                 | Developer         | Rele 👻    | Completeness | Value      |
| Collection Sta               | atus | fil      | tei  | ٢. | PlayStation 4                                                                                                    | The Last of Us: Part II               | Naughty Dog       | 2020      | CIB          | \$ 35.03   |
| 300                          | 1    |          | ~    | 1  | ∠ PlayStation 4                                                                                                    | FIFA 20                               | EA Sports         | 2019      | CIB          | \$ 19.02   |
| Atari 2600/VCS               | 3    |          | ~    | 1  | Nintendo Switch                                                                                                    | The Legend of Zelda: Link's Awakening | Nintendo          | 2019      | CIB          | \$ 40.50   |
| Atari Jaguar                 | 2    |          | ~    | 1  | 🖄 Xbox One                                                                                                    | Tempest 4000                          | Llamasoft         | 2019      | New          | \$ 0.00    |
| ColecoVision                 | 1    |          | ~    | 1  | ∠ PlayStation 4                                                                                                    | A Hole New World                      | Madgeargames      | 2019      | New          | \$ 29.97   |
| Commodore 64                 | 2    |          | ~    | 1  | ∠ PlayStation 4                                                                                                    | Borderlands 3                         | Gearbox Software  | 2019      | CIB          | \$ 12.55   |
| Game Boy                     | 4    |          | ~    | 1  | ∠ PlayStation 4                                                                                                    | Red Dead Redemption 2                 | Rockstar Games    | 2018      | CIB          | \$ 24.77   |
| Game Boy Advance             | 2    |          | ~    | 1  |                                                                                                    | Black Ops 4                           | Treyarch          | 2018      | CIB          | \$ 12.50   |
| Game Boy Color               | 3    |          | ~    |    | Edit ga                                                                                                    | me 🎍                                  | Playground Games  | 2018      | CIB          | \$ 29.21   |
| Game Gear                    | 2    |          | ~    | 1  |                                                                                                    | izon 4                                | Playground Games  | 2018      | CIB          | \$ 29.21   |
| GameCube                     | 2    |          | 4    | 6  | Nintendo Switch                                                                                                    | Xenoblade Chronicles 2                | Monolith Software | 2017      | CIB          | \$ 61.70   |
| Genesis / Mega Drive         | 3    | ø        | Edit | <  | Share                                                                                                    |                                       |                   |           |              | 📕 Layout 🗸 |
| Neo Geo Pocket               | 1    |          |      |    |                                                                                                    |                                       |                   |           |              |            |
| Neo Geo Pocket Color         | 2    |          |      | Γh | e Last of U                                                                                                    | s: Part II                            |                   |           |              |            |
| NES                          | 8    |          |      | J. | 254. 010-Mayla                                                                                                    |                                       |                   |           |              |            |
| Nintendo 3DS                 | 5    |          |      |    |                                                                                                    | 254                                   |                   |           |              |            |
| Nintendo 64                  | 3    |          |      |    |                                                                                                    | Jun 19, 2020                          |                   |           |              |            |
| Nintendo DS                  | 10   |          |      | Π  | IST                                                                                                    | Action                                |                   |           |              |            |
| Nintendo Switch              | 3    |          |      | ń  |                                                                                                    | PUBLISHER                             |                   |           |              |            |
| PC                           | 15   |          |      | J  | CUD.                                                                                                    | SIEE                                  |                   |           |              |            |
| PlayStation                  | 8    |          |      | PA | KI II                                                                                                    | Naughty Dog                           |                   |           |              |            |
| PlayStation 2                | 20   | New York |      | 18 | and the second second se |                                       |                   |           |              |            |
| PlayStation 3                | 9    |          |      |    |                                                                                                    | ₩ #274 🗙 0                            |                   |           |              |            |
| PlayStation 4                | 21   |          |      |    |                                                                                                    | Blu-ray Disc   18+                    |                   |           |              |            |
| PlavStation Vita             | 3    |          |      |    |                                                                                                    |                                       |                   | Na d      | ť.           |            |

# **Customizing the Look and Layout**

Of course, the look and layout of Game Connect is fully customizable. Open the menu and choose Settings, then take some time to set it up the way you want.

## **Choose from 4 different skins**

Four different Skins are available. Light, Dark, Blue and Default (basically Light content with Dark toolbars).

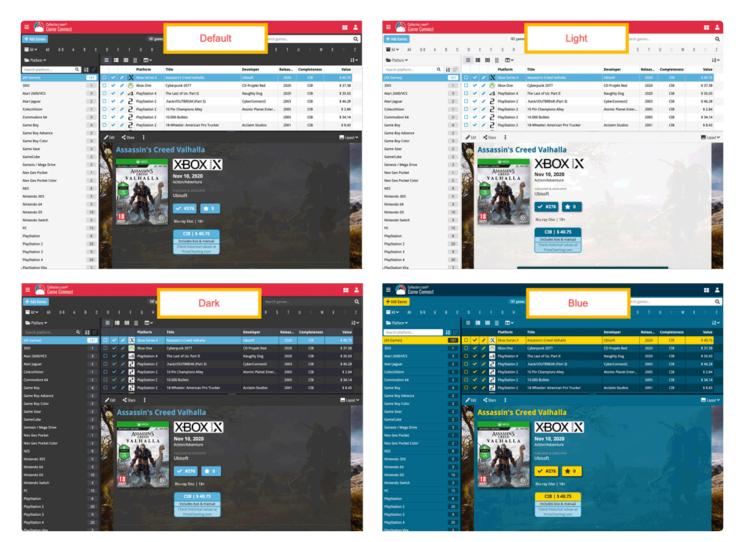

## Layout: Vertical or Horizontal Split

You can choose between two different layouts for the main screen, which differ in the way the right side of the screen is split between the game list and the details panel that show the details of the selected game: above each other (Horizontal Split) or side-by-side (Vertical Split).

Switch between layouts using the Layout icon on the far right of the toolbar above the game details (or just use the Settings screen).

| E Collector: can*<br>Game Connect |                                                                                                    | denotit's games                  |                     |        |              |                       | = 🙆 Game             | : san#<br>Connect |     |                       |                      |                        | demodà's games                                                                                                    |                                         |          |
|-----------------------------------|----------------------------------------------------------------------------------------------------|----------------------------------|---------------------|--------|--------------|-----------------------|----------------------|-------------------|-----|-----------------------|----------------------|------------------------|----------------------------------------------------------------------------------------------------|-----------------------------------------|----------|
| + Add Games                       | 311 pm                                                                                                    | i)                               | Search              | pames  |              | Q,                    | + Add Cames          |                   |     |                       |                      | 101 pares              |                                                                                                    | Search games                            | c        |
| ₩¥ 40 09 A                        |                                                                                                    |                                  | P 0 8 3             | т      | U 7 W        | ж. у. г.              | <b>₩</b> 41 × 41     |                   |     |                       |                      |                        |                                                                                                    |                                         | w x y z  |
| She Factors ~                     |                                                                                                    |                                  |                     |        |              | 11~                   | Ste Pattern -        |                   |     |                       | <b>■</b> •••         |                        | ≠681 <\$Barn 1                                                                                                    |                                         | E Layout |
| Search platform Q                 | H UT Hattern                                                                                                    | Tide                             | Developer           | Releas | Completeness | Value                 | Search platformQ,    | 11                |     |                       | Platform             | Title                  | Ghost of Tsushi                                                                                                    | ima                                     |          |
| (All Games)                       | 111 🗆 🖌 🖌 🛃 PaySulan 4                                                                                                    |                                  |                     |        |              | \$ 46.18              | [All Games]          | 188               |     |                       |                      | Ghost of Nushima       |                                                                                                    |                                         |          |
| 300                               | 👔 🗆 🖌 🖌 🗶 Xbox Series X                                                                                                    | Assassin's Greed Valhalla        | Ubisoft             | 2020   | CIB          | \$ 40.75              | 300                  | DO.               | 0 🗸 | <ul> <li>X</li> </ul> | <b>Xbox Series X</b> | Assassin's Creed Valha | APIA mine                                                                                                    | 214                                     |          |
| Atari 2605/VCS                    | 👔 🖬 🖌 🖌 🚫 Xbox One                                                                                                    | Cyberpunk 2077                   | CD Projekt Red      | 2020   | CIB          | \$ 37.38              | Atari 2606/VCS       |                   | 0 - | 18                    | Xbox One             | Cyberpunk 2077         | 4 S A                                                                                                    | ,                                       |          |
| Atari Jaguar                      | 2 🖸 🖌 🖌 🛃 PhySiotien 4                                                                                                    | The Last of Us: Part II          | Naughty Dog         | 2020   | CIB          | \$ 35.43              | Atari Jaguar         | 121               | • • | 14                    | PlayStation 4        | The Last of Us: Part E |                                                                                                    | Jul 17, 2020<br>Action/Adventure        |          |
| ColecsVision                      | 1 🛛 🗸 🖌 Z PlayStation 2                                                                                                    | Jack/OUTBREAK (Part 3)           | CyberConnect2       | 2003   | CIB          | \$ 46.28              | Collectivision       | 101               | • • | 1 5                   | PlayStation 2        | hack/OUTBREAK/Par      | A COLOR                                                                                                    |                                         |          |
| Commodore 64                      | 2 🗆 🗸 🖌 2 PlayStation 2                                                                                                    | 10 Pin Champions Alley           | Atomic Planet Enter | 2005   | CIB          | \$ 2.84               | Commodore 64         | 2                 | • • | 1 5                   | PlayStation 2        | 10 Pin Champions Alle  |                                                                                                    | SIEE                                    |          |
| Game Boy                          | 4 🗆 🗸 / 2 PlayStation 2                                                                                                    | 10.000 Bullets                   |                     | 2005   | CIB          | \$34.14               | Game Boy             | 141               | 0 - | 15                    | PlayStation 2        | 10.000 Bullets         | 1 1 1 1 1 1 1 1 1 1 1 1 1 1 1 1 1 1 1                                                                                                    | menters                                 |          |
| Game Boy Advance                  | 2 🗆 🖌 🖌 2 PhySister 2                                                                                                    | 18-Wheeler: American Pro Trucker | Acclaim Studios     | 2001   | CB           | \$8.0                 | Game Boy Advance     | 121               | • • | 15                    | PlayStation 2        | 18-Wheeler: American   | 12 C 601                                                                                                    | Sucker Punch                            |          |
| Game Boy Color                    | 3 🗆 🗸 🖌 Z PlayStation 2                                                                                                    | 187 Ride or Die                  | Ubiseft             | 2005   | CIB          | \$ 8.97               | Game Boy Color       | 131               | • • | 1 2                   | PlayStation 2        | 187 Ride or Die        |                                                                                                    | 🖌 #277 🛨 0                              |          |
| Game Gear                         | 2 🛛 🗸 🖌 Z PlayStation 2                                                                                                    | 1945 I / II The Arcade Games     |                     | 2004   | CIB          | \$ 10.05              | Game Gear            | 2                 | • • | 15                    | PlayStation 2        | 1945 1 / 11 The Arcade | -                                                                                                    |                                         |          |
| GameCube                          | 2                                                                                                    |                                  |                     | -      |              | _                     | GameCube             | 20                | 0 - | 15                    | PlayStation 2        | 4x6 EVD                |                                                                                                    | 711719363903   Blu-ray Disc             |          |
| Genesis / Mega Drive              | > /ist <day 1<="" td=""><td></td><td></td><td></td><td></td><td>🗖 Layert 🛩</td><td>Genesis / Mega Drive</td><td>DU</td><td>• •</td><td>15</td><td>PlayStation 2</td><td>4x6 EVO 2</td><td></td><td>CIB   5 46.18</td><td></td></day> |                                  |                     |        |              | 🗖 Layert 🛩            | Genesis / Mega Drive | DU                | • • | 15                    | PlayStation 2        | 4x6 EVO 2              |                                                                                                    | CIB   5 46.18                           |          |
| Neo Geo Pocket                    | Ghost of Tsu:                                                                                                    | shima                            |                     |        |              | 10 million 10 million | Neo Geo Pocket       | 00                | • • | / wi                  | wii                  | Red Steel              |                                                                                                    | Dictudes Dar & manual                   |          |
| Neo Geo Pocket Color              | 2                                                                                                    |                                  |                     |        |              | 6 m.                  | Neo Geo Pocket Color | 2                 | • • | 15                    | PlayStation 2        | hack//QUARANTINE (     |                                                                                                    | Check Natorical values at               |          |
| NES                               | A Prairie                                                                                                    | $2 \Gamma \Delta$                |                     |        |              | 200                   | NES                  | DO:               | 0 🗸 | 1 5                   | PlayStation 2        | 50 Cent: Bulletproof   |                                                                                                    | Price/Diarting.com                      |          |
| Nintendo 305                      | IN 1997                                                                                                    |                                  |                     |        |              | 100                   | Nintendo 305         | 151               | • • | 1 🖬                   | ĸ                    | World of Warouft       |                                                                                                    |                                         |          |
| Nintendo 64                       |                                                                                                    | Jul 17, 2020<br>Action/Adventure |                     |        |              | 1                     | Nintendo 64          | 100               | • • | 1 🛤                   | R                    | World of Waroraft      |                                                                                                    |                                         | 1.00     |
| Nintendo DS                       |                                                                                                    |                                  |                     |        |              |                       | Nintendo DS          | [10]              | o 🗸 | 18                    | 300                  | Road Rash              | 🃥 Gh                                                                                                    | ost of Taushima   PGW 2017 Reveal Trail |          |
| Nintendo Switch                   |                                                                                                    | SIEE                             |                     |        |              | 100                   | Nintando Switch      | DO:               | • • | 12                    | PlayStation 2        | 4x4 Evolution          |                                                                                                    | Contraction of the second               |          |
| к                                 | 15                                                                                                    | Sucker Punch                     |                     |        |              | 100                   | PC .                 | 151               | • • | 12                    | PlayStation 2        | 100 Bullets            | 1.1                                                                                                    |                                         | 28       |
| PlayStation                       |                                                                                                    | Journa Poston                    |                     |        |              | 23                    | PlayStation          | 101               | 0 - | 12                    | PlayStation 2        | 101 Dalmatians II      | and the second second sec |                                         |          |
| PlayStation 2                     | 23 24 24 24 24 24 24 24 24 24 24 24 24 24                                                                                                    | 🖉 🗸 #277 🚖 0                     |                     |        |              | 100 A                 | PlayStation 2        | [20]              | o 🖌 | 1 2                   | PlayStation 2        | Jack/MUDITION (Par     |                                                                                                    | FLICOFT                                 |          |
| PlayStation 3                     |                                                                                                    |                                  |                     |        |              | 18/6                  | PlayStation 3        | 191               | • • | 10                    | WiU                  | Captain Toad: Treasure |                                                                                                    | "БН 🕘 БТ                                |          |
| PlayStation 4                     | 18                                                                                                    | 111 711719363903   Blu-ray Disc  |                     |        |              |                       | PlayStation 4        | 20                | o 🖌 | 14                    | PlayStation 4        | F35A.20                |                                                                                                    | OF TRUSHINA                             |          |
| Play/itation Vita                 |                                                                                                    |                                  | والطرة والمترج      |        |              |                       | PlayItation Vita     | 1911              | D 4 | Z 10                  | Witz                 | Paper Mario Color Sal  |                                                                                                    |                                         |          |

### Game list: List, Cards, Images or Shelves

Similar to the desktop software, Game Connect also offers 4 different ways to display your games. As a List, as little info Cards, as just Cover images or a nice Shelves. Switch between these views using the first 4 icons on the toolbar right above the game list.

Tips:

- In Covers and Shelves view: use the slider above the game list to change the size of the images
- The style selector above the Shelves view lets you choose between 6 different shelf styles (Wood Light, Wood Dark, Glass, Metal, Carbon and White)

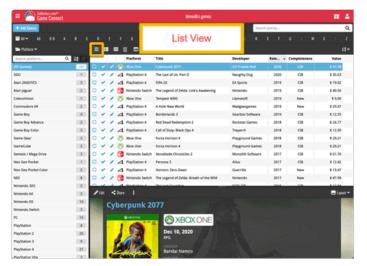

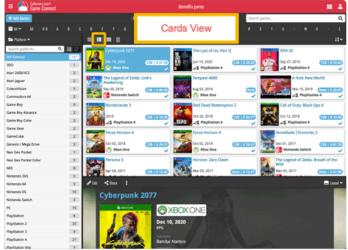

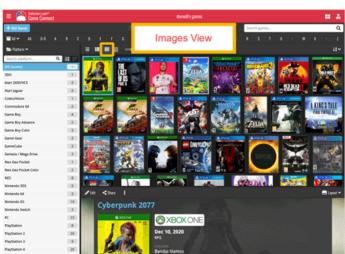

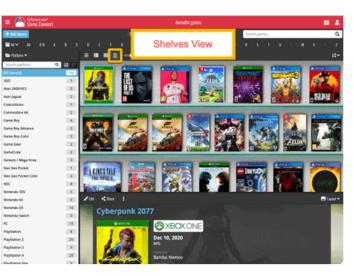

# **Choosing Columns, Sort Order and Folder options**

Game Connect is fully flexible in the way you show and navigate your game database.

- · use the Columns button to select which fields are shown in the game list, in List View
- click a column's name in the header row to sort on that column, click again to reverse the sort order
- or use the Sort button on the far right to set up your own Sorting favorites, with single or multi-field sort orders
- use the Folder button on the far left to select which field to use for the folder panel on the left. By default, the panel shows Platform folders, but you can of course choose any field, e.g. Genre, Completeness, Release Year, etc... or you can even create multi-level folder favorites!

| Group in             | to fo | Ide | arc  |      |               |        |             |        |             |                         | lemodb's ga             | imes      |         |                  |      |                |     |                       |      |                   | . 2             |
|----------------------|-------|-----|------|------|---------------|--------|-------------|--------|-------------|-------------------------|-------------------------|-----------|---------|------------------|------|----------------|-----|-----------------------|------|-------------------|-----------------|
| Croup in             |       | uc  |      | _    |               |        | 0           | 84 C   | olur        | nns                     | s 🗾                     |           |         |                  | S    | earch game     | S   | S                     | orti | ng                | c               |
|                      | A B   | C   |      | D    | E             | F      | G           | н      | J           | ĸ                       | L M                     | N         | 0       | P                | 0 R  | s              | т   | U V                   | W    | X                 | 2               |
| 🚍 Platform 🗸         |       |     | =    | =    |               |        | ∎×          |        |             |                         |                         |           |         |                  |      |                |     |                       |      |                   | 1÷.             |
|                      | 0     | 10  | -    |      |               |        |             | Title  |             |                         |                         |           |         |                  |      | Palaas         | 6   |                       |      | Malua             |                 |
| Search platform      | Q 12  |     |      | ~    | 1             | Wii Wi | atform<br>i | Red St | eel         |                         |                         |           |         | veloper<br>isoft |      | Releas<br>2006 | Com | pleteness<br>New      |      | Value<br>\$ 13.50 |                 |
| [All Games]          | 18    |     |      | ~    | 1             | Uw     |             | Super  | Mario 3D \  | World                   |                         |           |         | ntendo           |      | 2013           |     | New                   |      | \$ 40.03          |                 |
| 3DO                  | 1     |     |      | ~    |               | Uw     |             | NBA 2  |             |                         |                         |           |         | ual Conce        | pts  | 2012           |     | CIB                   |      | \$ 14.99          |                 |
| Atari 2600/VCS       | 3     |     |      | ~    |               | _      | iU          |        | in's Creed  | ш                       |                         |           |         | isoft            | .,   | 2012           |     | CIB                   |      | \$ 5.99           |                 |
| Atari Jaguar         | 2     |     |      | 2    | 2             | U w    |             |        | in's Creed  |                         | Flag                    |           |         | isoft            |      | 2013           |     | CIB                   |      | \$ 12.49          |                 |
| ColecoVision         | 1     |     |      | 2    |               | _      | iU          |        | n Toad: Tre |                         |                         |           |         | ntendo           |      | 2015           |     | CIB                   |      | \$ 13.99          |                 |
| Commodore 64         | 2     |     |      |      |               | _      | iU          |        | Mario Cole  |                         |                         |           |         | ntendo           |      | 2016           |     | CIB                   |      | \$ 31.99          |                 |
| Game Boy             | 4     |     |      |      |               | X Xb   |             |        | ight: Stree |                         |                         |           |         | pcom             |      | 2006           |     | CIB                   |      | \$ 24.61          |                 |
| Game Boy Advance     | 2     |     | -    |      |               |        |             |        | Theft Auto  |                         | logy                    |           |         | ckstar           |      | 2005           |     | CIB                   |      | \$ 46.00          |                 |
| Game Boy Color       | 3     | ··· | Ø Ec | lit  | <b>&lt;</b> s |        | :           |        |             |                         |                         |           |         |                  |      |                |     |                       |      | _                 | Layout <b>`</b> |
| Game Gear            | 2     | - 6 |      | 100  |               |        |             |        |             |                         |                         |           |         |                  |      |                |     |                       |      |                   |                 |
| GameCube             | 2     | - 8 |      | 1000 |               |        | o Bros.     |        |             |                         |                         |           |         |                  |      |                |     |                       |      |                   |                 |
| Genesis / Mega Drive | 3     |     |      |      | Su            | per    | Mar         | io 3D  | ) Wo        | rld                     |                         |           |         |                  |      |                |     |                       |      |                   | 1               |
| Neo Geo Pocket       | 1     |     |      |      |               |        | WiiW        |        | 1.0         |                         |                         |           |         |                  |      |                |     |                       |      |                   |                 |
| Neo Geo Pocket Color | 2     |     |      |      |               |        | -           | 6      | VV I        |                         |                         |           |         |                  |      |                |     |                       |      |                   | 6               |
| NES                  | 8     |     |      |      | -             | 18     |             | P      | Nov         | 29, 201                 | 13                      |           |         |                  |      |                |     |                       |      |                   | 11              |
| Nintendo 3DS         | 5     |     |      |      | ~             |        | 509         | 200    | Action      |                         |                         |           |         |                  |      |                |     |                       |      |                   | TP              |
| Nintendo 64          | 3     |     |      |      |               | SUPE   | 1.17        |        |             |                         |                         |           |         |                  |      |                |     |                       |      |                   | 1               |
| Nintendo DS          | 10    |     |      |      | 1             | M      | JUL I       |        | Ninter      | ndo                     |                         |           |         |                  |      |                |     |                       |      |                   | 1               |
| Nintendo Switch      | 3     |     |      |      | - 5           | 201    | OIL         |        | <b>~</b>    | #7                      | * 8                     |           |         |                  |      |                |     |                       |      |                   |                 |
| PC                   | 15    |     |      |      |               | 100    | 2           | ASS    |             |                         | × •                     |           |         |                  |      |                |     |                       |      |                   |                 |
| PlayStation          | 8     |     |      |      |               |        | 3           | J.     | 01          | 2348947                 | /6413   Op              | tical Dis | sc   US | A2   Ever        | yone |                |     |                       |      |                   |                 |
| PlayStation 2        | 20    |     |      |      | E             | I.S.Y  | X           |        | 1-1         |                         |                         |           |         |                  |      |                |     |                       |      |                   |                 |
| PlayStation 3        | 9     |     |      |      |               |        |             |        | N           | lew   \$                | 40.03                   |           |         |                  |      |                |     |                       |      |                   |                 |
| PlayStation 4        | 21    |     |      |      |               |        |             |        |             |                         | & manual                |           |         |                  |      |                |     |                       |      |                   | -               |
| PlavStation Vita     | 3     |     |      |      |               | hann.  |             |        |             | k historic<br>riceChart | al values at<br>ing.com |           |         | and the second   | 2    |                |     | -1834 <sup>1964</sup> | 12 A |                   |                 |

# **Adding and Editing Games**

In your desktop software, you are used to all features being on the main toolbar. In Game Connect however, we aimed to keep the main toolbar clean and simple, showing just a big blue button for the main and most important feature, Add Games.

The Edit button (and other actions you can do on the selected game, like Remove, Share, Link, Submit, etc..) are available on the other toolbar lower down, right above the selected game (makes sense, right?).

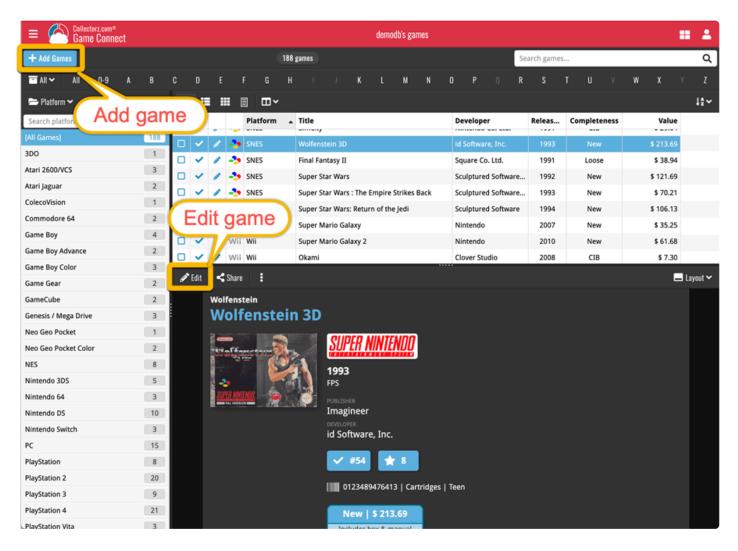

## **Adding Games**

All different ways to Add Game are available in Game Connect too, by Title, by Barcode, by Platform. In the Add Games screen, use the tabs at the top to choose between them.

To add games manually, use the Add Manually link at the top right.

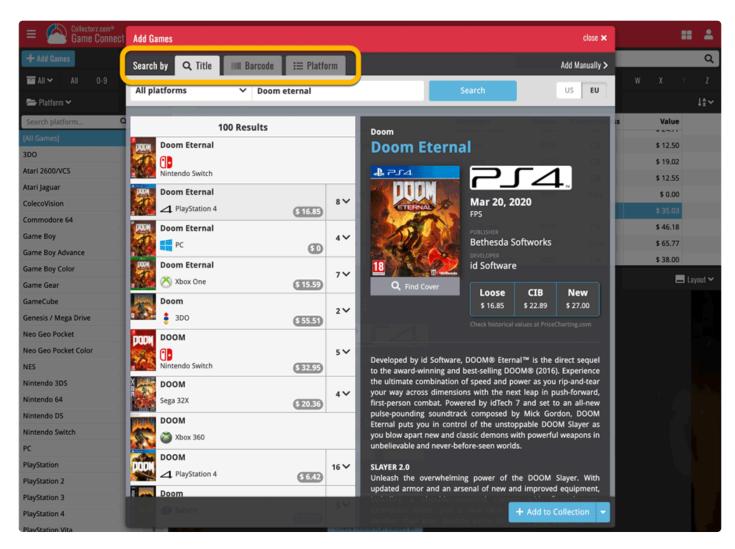

## **Editing Games**

Yes, you can edit your game details in Game Connect too :-) Use the tabs at the top of the Edit screen to find all editable fields.

| ame Connect          |                                |                         |                     |                |       | <b># 1</b> |
|----------------------|--------------------------------|-------------------------|---------------------|----------------|-------|------------|
| + Add Games          | Edit • The Last of Us: Part II |                         |                     | ×              |       | Q          |
| ■ AII ~ AII 0-9 A    | 👁 Main 💲 Value 🚨 F             | Personal 🙆 Cover 🗟 Desc | ription             |                | v w   | X Y Z      |
| 🕿 Platform 🗸         | Title                          | Aa                      | Sort Title          |                |       | ↓ª ~       |
| Search platform Q    | The Last of Us: Part II        |                         | Last of Us: Part II |                | eness | Value      |
| [All Games]          | Platform                       | Release Date 🗰          | Barcode             | Format         |       | \$ 12.50   |
| 3DO                  | PlayStation 4                  | 2020 / 06 / 19          |                     | Blu-ray Disc 🗸 |       | \$ 19.02   |
| Atari 2600/VCS       |                                |                         |                     |                |       | \$ 12.55   |
| Atari Jaguar         | Series                         |                         | Edition             | Region         |       | \$ 0.00    |
| ColecoVision         | Last of Us                     | •                       |                     | •              |       | \$ 35.03   |
| Commodore 64         | Developers                     | +                       | Genres              | +              |       | \$ 46.18   |
| Game Boy             | Naughty Dog                    | ø ×                     | Action 🗙            |                |       | \$ 65.77   |
| Game Boy Advance     | Publishers                     | +                       |                     |                |       | \$ 38.00   |
| Game Boy Color       | SIEE                           | ø ×                     |                     |                |       |            |
| Game Gear            |                                | <i>ø</i> ~              |                     |                |       | 🗖 Layout 🗸 |
| GameCube             | Audience Rating                |                         |                     |                |       |            |
| Genesis / Mega Drive | 18+                            | -                       |                     |                |       |            |
| Neo Geo Pocket       |                                |                         |                     |                |       |            |
| Neo Geo Pocket Color | Collection Status              | Index Quantity          | Location            |                |       |            |
| NES                  | In Collection 🗸                | 274 1                   | Shelf 8             | *              |       |            |
| Nintendo 3DS         |                                |                         |                     |                |       |            |
| Nintendo 64          | <pre></pre>                    |                         |                     | Cancel OK      |       |            |
| Nintendo DS          | PARTI                          | Naughty I               | 0.0                 |                |       |            |
| Nintendo Switch      |                                | Naughty (               |                     |                |       |            |
| PC                   | <sup>3</sup><br>15             | Montifict               | 4 🛨 0               |                |       |            |
| PlayStation          | 8                              | 7                       | 1 1 1 1 1 1 1 1     |                |       |            |
| PlayStation 2        | 20                             | Blu-ray Dis             |                     |                |       |            |
| PlayStation 3        | 9                              | СІВ                     | \$ 35.03            |                |       |            |
| PlayStation 4        | 21                             |                         | box & manual        |                |       |            |
| River and a stress   |                                | Check hist              | torical values at   |                |       |            |

#### About User Defined fields:

Game Connect does not have User Defined Fields. We recommend using Tags or Notes instead.

# 6. Settings

- Default values for fields
- <u>CLZ Cloud viewer</u>
- <u>Account settings</u>

# 6.1. Pre-fill Settings

The Pre-fill settings screen in Game Connect allows you to assign default values to pre-fill fields for games when adding them to your collection.

For example, If you're adding lots of games purchased from Amazon, you can define the **Purchase Store** using the Pre-fill settings. Each game you add will then be assigned that store.

## **Setting Pre-fill fields**

- 1. Click the menu icon top left and select "Pre-fill Settings"
- 2. Here you can define default values for games you're going to add next.

# 6.2. CLZ Cloud viewer

If you want, you can share your collection with friends so they can see which games you have! All you need is your **public Cloud Share link**.

# Your public CLZ Cloud link

To find out your public Cloud Share link, click the menu icon top left and select "**CLZ Cloud Sharing**". Copy the link under "**Public Cloud Sharing**" and send it to your friends!

You will find the **Share** button on game details pages too so you can share a game details page directly with a friend.

You can set up some privacy options too if you want.

# 6.3. Account settings

In your Account settings you can modify your username, email, password and much more.

#### To open the Account settings screen:

- 1. Click the "Person" icon top right.
- 2. Click "My Account".

In here you'll have all kinds of settings you can modify:

#### My Collectorz.com Account:

Use the buttons at the top to change your **username**, email or password.

#### Settings:

### Link CLZ Barry: Fill in your Barry ID to enable barcode scanning with the free barcode scanning app <u>CLZ Barry</u>.

#### Social Media:

Connect your <u>Twitter and/or Facebook account</u>.

#### **My Subscriptions:**

Check out all details about **your current subscription(s) to Connect**. Click "View Subscription" to see more information or extend your subscription.

# 7. Frequently Asked Questions

# 7.1. Where did my Add and Edit buttons go?

Maybe you are logged in to the CLZ Cloud site, at <u>cloud.collectorz.com</u>? That is the **read-only site** for viewing your CLZ Cloud. It has no add or edit functionality.

# If you want to use the **Game Connect software**, make sure you login to Game Connect at: <u>https://connect.collectorz.com/games</u>

#### Once you are logged in to Game Connect, here's where to find the Add and Edit buttons:

|                  | lectorz.com®<br>I <b>me Connec</b> | t   |     |            |       |             |                             |    |                | demodb'    | s games   |           |          |    |             |     |              |         |        |         |          | -            |
|------------------|------------------------------------|-----|-----|------------|-------|-------------|-----------------------------|----|----------------|------------|-----------|-----------|----------|----|-------------|-----|--------------|---------|--------|---------|----------|--------------|
| + Add Games      |                                    |     |     |            |       |             | 160 games                   |    |                |            |           |           |          |    | Search g    | ame | es           |         |        |         |          | ۹            |
|                  | 0-9                                | A B | C   | D          |       |             | FGH                         |    | JK             | L          | M N       | 0         | Р        |    | R           | S   | T            | U V     | W      | х       |          | z            |
| <b>F</b>         |                                    |     |     |            | À     | A           | ≣ <b>⊡</b> ~                |    |                |            |           |           |          |    |             |     |              |         |        |         | ţ        | ≜~           |
| Sear latform.    | Q                                  |     | 1   |            |       |             | Platform                    | •  | Title          |            |           |           | -        | Re | lease Dat   | e F | Publisher    |         | Deve   | oper    |          | Ger          |
| [All G s]        |                                    | 160 |     | ] 🗸        | Ø     | •           | 3DO                         |    | Road Rash      |            |           |           |          | A  | ug 29, 199  | 4 E | Electronic A | rts     | Electr | onic Ar | ts       |              |
| 3DO              |                                    | 1   |     | ] 🗸        | 1     | 人           | Atari 2600/VCS              |    | Pac-Man        |            |           |           |          |    | 198         | 1 A | Atari        |         | Atari, | Inc.    |          | Acti         |
| Atari D/VCS      |                                    | 2   |     | ) 🗸        | 1     | 人           | Atari 2600/VCS              |    | Warlords       |            |           |           |          |    | 198         | 1 A | Atari        |         | Atari  |         |          | Acti         |
| Atari Jar        |                                    | 2   |     | ] 🗸        | 1     | U           | Atari Jaguar                |    | Flashback:     | The Quest  | or Ident  | tity      |          |    | 199         | 4ι  | U.S. Gold    |         | Atari  | Coropra | ation    |              |
| Commodore 64     |                                    | 1   |     | J 🗸        | 1     | U           | Atari Jaguar                |    | Pokémon D      | ash        |           |           |          | M  | lar 14, 200 | 5 1 | Nintendo     |         | Ninte  | ndo, aa | aaa, Ar  | . Rac        |
| Game Boy         |                                    | 4   |     | ) <b>~</b> | 1     | C.          | Commodore 64                |    | The Way Of     | The Explo  | ding Fist |           |          | J  | an 01, 198  | 5 1 | Melbourne    | House S |        |         |          | Figh         |
| Game Boy Advand  | e                                  | 2   |     | ) 🗸        | 1     | GB          | Game Boy                    |    | Batman: Th     | e Video Ga | me        |           |          |    | 199         | 2 5 | Sunsoft      |         | Sunso  | oft     |          | Acti         |
| Game Boy Color   |                                    | 3   |     | ] 🗸        | 1     | GB          | Game Boy                    |    | Game Boy F     | ocket Red  |           |           |          | J  | an 01, 199  | 0   |              |         |        |         |          |              |
| Game Gear        |                                    | 2   |     | ) <b>~</b> | 1     | GB          | Game Boy                    |    | Super Marie    | o Land     |           |           |          | A  | ug 01, 198  | 9 1 | Nintendo of  | Americ  | Ninte  | ndo Co. | Ltd.     | Plat         |
| GameCube         |                                    | 2   |     | 1          |       | СП          | Come Bou                    |    | Totric         |            |           |           |          |    | 00.01.100   | •   | uinton do of | Amoria  | Dullat | Droof   | Coftware |              |
| Genesis / Mega D | rive                               | 3   | e e | 🎤 Edit     | : ≺   | Shar        | e 🚦                         |    |                |            |           |           |          |    |             |     |              |         |        |         | 📕 Layoi  | ut 🗸         |
| Neo Geo Pocket   |                                    | 1   |     | 7          | •     | 201         | ad Rash                     |    |                |            | Sec.      |           |          |    |             |     |              |         |        |         |          | Grande and a |
| Neo Geo Pocket C | olor                               | 2   |     |            | •     | (00         |                             |    |                |            |           |           |          |    |             |     |              |         |        |         |          | ar A         |
| NES              |                                    | 7   |     |            | ١Đ)   | ECT         | RONIC ARTS                  |    | •              |            |           |           |          |    |             |     |              |         |        |         |          |              |
| Nintendo 3DS     |                                    | 5   |     |            | F.    | 2           |                             | 3  | DO             |            |           |           |          |    |             |     |              |         |        |         |          |              |
| Nintendo 64      |                                    | 3   |     |            | -     |             | ASH                         | A  | ug 29, 19      | 994        |           |           |          |    |             |     |              |         |        |         |          |              |
| Nintendo DS      |                                    | 10  |     |            |       |             |                             |    | JBLISHER & DEV |            |           |           |          |    |             |     |              |         |        |         |          | 1 State      |
| Nintendo Switch  |                                    | 3   |     |            |       | X           |                             | EI | lectronic A    | Arts       |           |           |          |    |             |     |              |         |        |         |          |              |
| PC               |                                    | 14  |     |            | 1     |             | AN                          |    | ✓ #107         | 1+         | 9         |           |          |    |             |     |              |         |        |         |          | line and     |
| PlayStation      |                                    | 8   |     |            | -     |             | A.                          |    |                |            |           |           |          |    |             |     |              |         |        |         |          |              |
| PlayStation 2    |                                    | 6   |     |            |       | IN MAANET   | 10 PM                       |    | 0123489        | 476413     | CD-RON    | A   Euro  | ope   11 |    |             |     |              |         |        |         |          |              |
| PlayStation 3    |                                    | 9   |     |            | *     |             | A BAR                       | C  |                |            |           | _         |          |    |             |     |              |         |        |         |          |              |
| PlayStation 4    |                                    | 20  |     |            | 0     | 1           |                             |    | Loose          | CI         |           | <b>Ne</b> |          |    |             |     |              |         |        |         |          |              |
| PlayStation Vita |                                    | 3   |     |            | 3 D O | Accusto and | The Advanced Technique Dama |    | \$27.97        | \$48.      |           | \$129     | .00      |    |             |     |              |         |        |         |          |              |
|                  |                                    | 2   |     | 1          |       |             |                             |    | in             | cludes box | & manu    | lal       |          |    |             |     |              |         |        |         |          |              |